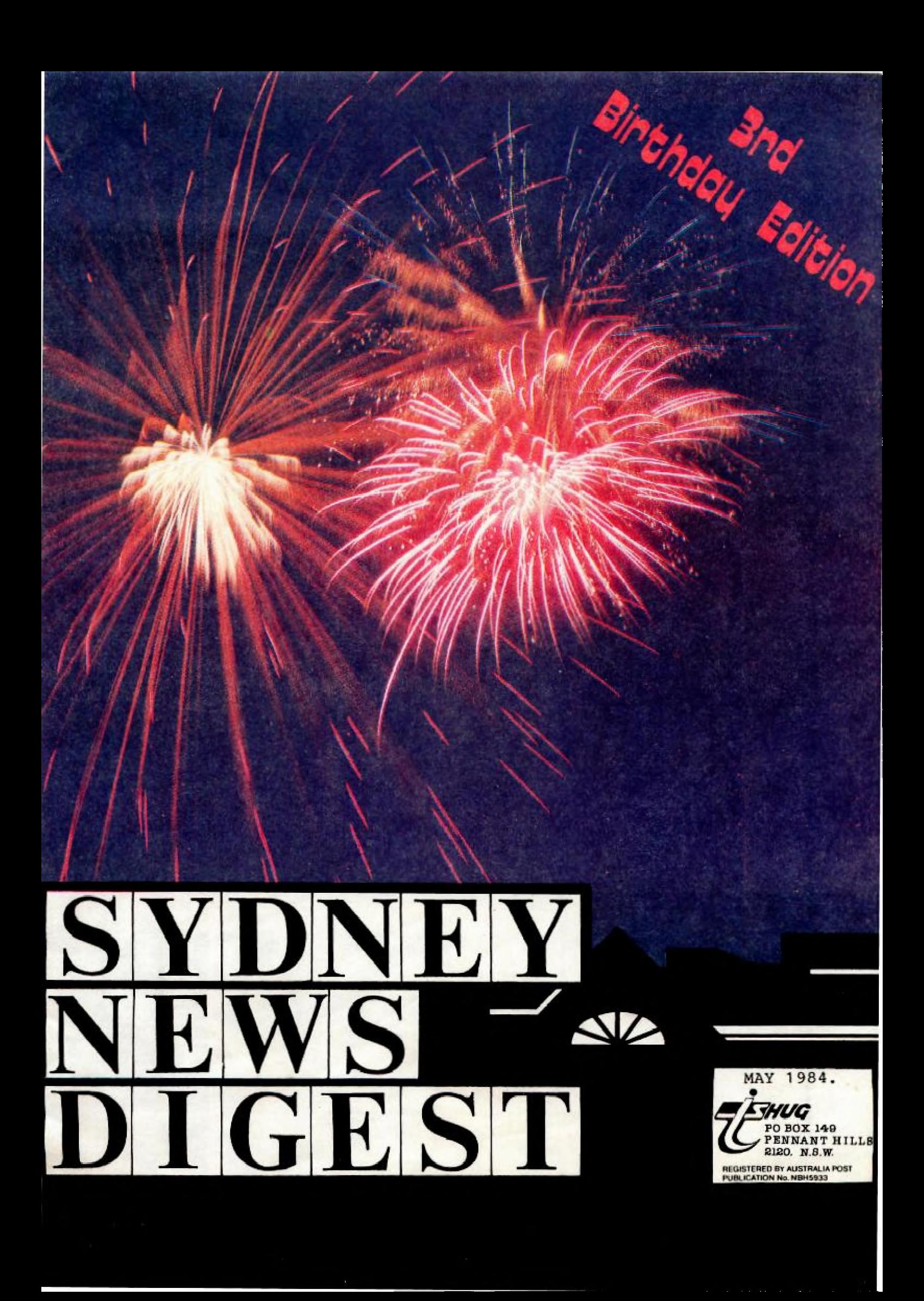

inside information

The Texas Instruments; Home-computer User's Group, known as TISHUG is a non profit, self supportive group of Texas Instruments computer owners and users. Information regarding membership and payment of dues should be directed to the Secretary, address below.

#### DISCLAIMER

the official newsletter of<br>TISHUG, and whilstevery\_effort<br>is made to ensure the<br>correctness and accuracy of information contained therein, be it of a general, technical. or programming, nature, no responsibility can be accepted<br>by TISHUG as a result of the applying of such information. The Sydney News Digest (SND) is<br>the official newsletter of

#### THE NEWSDIGEST-

The SND is published eleven<br>times per year (no January times per year (no January<br>edition), by voluntry staff,<br>from material provided by group<br>members, other user-groups and<br>other related sources. edition), by voluntry staff, from material provided by group members, other user-groups and other related sources.

Contributions and all correspondence membership) should be addressed<br>to the EDITOR, LIBRARIAN, EDITOR, LIBRARIAN,<br>16, etc., and ADVERTISING, etc., and submitted at the group meetings or posted **to** the appropriate person at the general address, below\_

Copy for publication may be typed, hand printed, or be on tape or diskette media as files suitable for use with TI-WRITER (ie, DIS/FIX 80 or DIS/VAR 80). Please include sufficient information to enable the files to be read -filename, etc. Persons wishing to contribute<br>contact the editor who will<br>make available a suitable<br>make available a suitable<br>public domain word processor program. The copy deadline for an issue is the first Saturday of the month (ie, meetng date) prior to the month of publication,

Any material, written or electronic, submitted to SND or Library Service is to be considered TISHUG property and to be used at the committee's discretion.

### **SOFTWARE LIBRARY SERVICE**

TISHUG operates a Public Domain<br>Software Library, containing Software Library, containing programs written by TISHUG members and from other user groups as well as miscellaneous public domain sources. These programs are made available to members in two ways:-

- I> by monthly issue a<br>selection of programs is made available at general meetings for a production/media cost fee.
- (See TISHUG SHOP column elsewhere for details of releases).
- as a reward for members<br>contribution to the contribution to the activities of TISHUG by<br>) submission of an (a) submission of an original program (own work) members recieve<br>three programs of three programs of
- their choice, and. ib) submission to SND, or other activity as the committee may otherwise '<mark>determine<sub>s'</sub></mark> prog<mark>rams o</mark>f the<br>contributer's choice will be made available.

As the Library is maintained on a voluntry basis, no<br>individaul requests for individaul . requests for software (other' than for the  $\sqrt{}$ above reasons) can be honoured at the present time.

### YOUR COMMITTEE

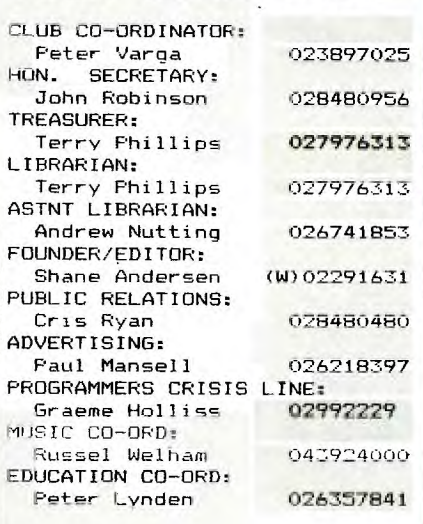

#### CONTRIBUTORS:

**W.M.JOHNSON** (MSP 99'er) JENNY (Younger Set) RUSSELL WELHAM (Music) RAY SPARGO (W.P.) JIM HOWARD (ART DEPT.) TERRY PHILLIPS JOHN ROBINSON DON DENNIS (IMAGIC) PETER DAY(THE BASICS) MARK NIELSEN(FILES) MAURICE STEWARTSON(Photo's)

### COURTESY TO YOUR<br>FELLOW TISHUGERS

When you strike & programing<br>problem, require information, problem, require information,<br>or <sub>j</sub>ust want to chat (modem or otherwise) please look at the clock before you pick up the<br>'phone! And always ask if it is convenient time for your call.

 $IMPORTANT TISHUG ADDRESSES: -$ 

General address (for all letters except membership)

TISHUG, PO BOX 595, MARRICKVILLE, NSW, AUSRALIA, 2204. **Nembership address** Monthly Neetings

The SECRETARY, TISHUG,<br>PO BOX 149, PO BOX 149, St. John's Hall,<br>PENNANT HILLS, Victoria Street, NSW, AUSTRALIA, 2120.

first Saturday of the month

Victoria Street,<br>DARLINGHURST.

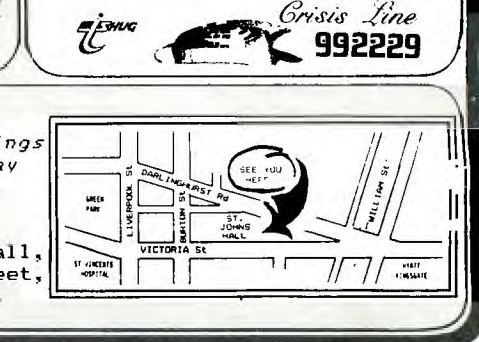

**11. 11. 12. 12. 12. 12. 12. 12. 12. 12. 12. 12. 12. 12. 12. 12. 12. 12. 12. 12. 12. 12. 12. 12. 12. 12. 12. 12. 12. 12. 12. 12. 12. 12. 12. 12. 12.**

Firstly, a very special warm welcome to all of the many new members to T.I.S.H.U.G., and also, I should take this opportunity to wish our group, a VERY HAPPY 3rd BIRTHDAY. Three years is a long time, in the life of a computer club, especially when the existing committee (or many of them), have been on that committee since the day this group became official.

**EDITORIAL** 

I have seen this group grow to an almost unbelieveable size of over 700 members. The print run in this, our 3rd BIRTHDAY EDITION of the SYDNEY NEWS DIGEST, has, infact grown to a total of 1,000 copies.

I hope that you like the new lay-out of this publication, which was designed by our own JIM HOWARD. Over the last few months, I have stated in this column, that it was my intention to make each issue of this publication, better than the one before. I think that if you wan': to get better than this one, you're going to have to have me working full time on the job (chuckle, chuckle). This issue has grown to an all time large size of 28 pages for our third birthday, and I hope that you enjoy it as much as I did, putting it together.

Within the pages of this simple little news letter, you'll find the following...

PAGE 4:Jenny's YOUNGERSET (under 18's) page.

PAGE 5:"BEFORE OPERATING" and a couple of programs.

PAGES 6 & 7: PROGRAMMING MUSIC with Russell "lelham, plus a continuation of STAR CORPS game to type in from JENNY'S PAGE, which is also continued on page 8.

PAGE 8:Our new Club SHOP page. I must point out that you can now use BANKCARD to obtain all items sold there, and also you join and renew your membership.

PAGE 9:Modem COMMUNICATORS page.

PAGES 10 & 11:LETTERS TO THE EDITOR.

PAGES 12 & 13:The full low-down on our two hopefull special guests at our next meeting. One a human, and the other an almost human.

PAGES 14 & 15:Our new Supplier of TI SOFTWARE AND HARDWARE here in Australia have provided us with a CENTRE-FOLD SPEAD INTRODUCTION TO IMAGIC. You'll love to read this 2 page spread, as it will carry you on to greater hights of usefull programming with your TI-99/4(A) computer. The message is, no longer dispare, you're now in good hands.

PAGES 16 & 17:J.R's PAGE has grown to two, and a new column header. His article and photographs make good reading.

PAGE 18:Peter Day is back with us, for part 3 of THE BASIC'S FOR BEGINNERS, followed by ...

PAGE 19:Yet another program to type in. Dedicated to our CB & AMATEUR RADIO GUYS in this group.

PAGES 20 & 21:SOFTWARE REVIEW by Terry Phillips.

PAGE 22:REPORTS & INFORMATION on our REGIONAL GROUPS of TI.S.H.U.G. Without these home groups, this group just could not be as helpful to our growing huge membership.

PAGE 23:News from SOFTEX, our new Australian National publication.

PAGE 24:PROGRAMMERS READ THIS. An article by Mark Nielsen on FILES FOR CASSETTE OWNERS, and continued on the next page.

PAGE 25:MONTHLY SOFTWARE AWARDS. We show you how you can earn for yourself \$\$\$\$\$\$\$\$\$ cash prizes, just for writing a program and sending it to us.

<u>11</u>

And our new section called THE CUT-UP (or photocopy) PAGE. Designed also by Jim Howard, this page (#27) will mae it just so much easier for you to ADVERTISE, PURCHASE CLUB ITEMS, AND JOIN or RENEW your membership, now that we have BANKCARD. We will also have re-prints of this page made available at club meetings for your convenience. Read page two, our INFORMATION PAGE, for contact addresses and phone numbers.

 $\mathcal{I}$ 

**with SHANE** 

Hopefully, by the end of next month, this group will have it's very own MODEM BULLETIN BOARD and SOFTWARE DOWN-LOADING CENTRE available fr you to use. This telephone service is being set up right now, and all you'll need to put your computer in touch with it over the telphone lines, will be (1)Your TI-99/4 or 4(a) computer, (2)RS232 INTERFACE, (3)TELEPHONE MODEM, and (4)TERMINAL EMULATOR #2 MODULE. I would like to see all of our Technical guys in the club, attend a special AFTER MEETING meeting. To talk over plans to create and make available low cost RS232's & Modems, so that as many club members can take advantage of our new BBS CENTRE. The TECHO MEETING will commence about 4pm on the 5th of May. So, all those who can read Schematics, know how to solder, and have had experience in making up boards etc, please try to stay after the BIG MEETING. We want members who will DO not TALK ABOUT DOING, like we have seen in the past.

Once again, HAPPY BIRTHDAY, and I'll see you at the next Club Meeting. Yours in Computing the **TI** 

J.

WAY. Aliane-SHANE ANDERSEN \*\*\*\*\*\*\*\*\*\*\*

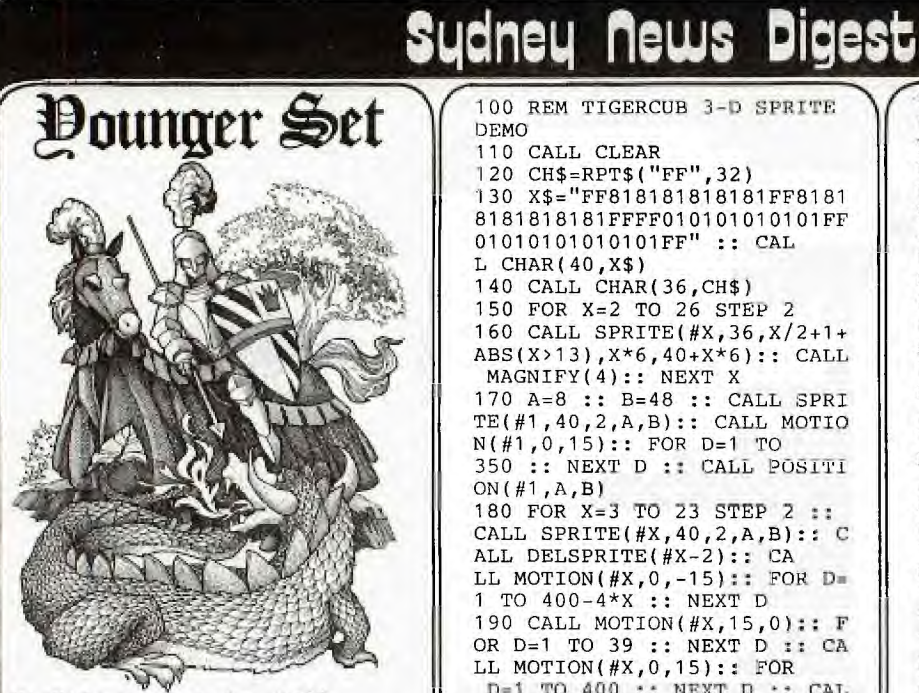

Hi Kids once again. Well, since this is our 3rd BIRTHDAY OF TI.S.H.U.G., I'm not going to rave too much about things, but give you a present or two, in the form of good stuff to type in. Many of you have just received your new EXTENDED BASIC MODULE, So I have found this fantastic 3D DEMO program for you to type in, from TIGERCUB in America. Also, you know that when you add CALL CLEAR to your program, all of the screen gets wiped clear in an instant, well here also is a UTILITY (a chunk of program you add to a bigger program) to make the finished work clear the screen.OUTSIDE-IN. This is also from TIGERCUB.

This column is for all you under 18's in TI.S.H.U.G., but I don't hear from you very much. How about dropping me a letter to JENNY "YOUNGER SET", P.O.BOX 595, MARRICKVILLE, 2204 N.S.W. and share with me any small program or UTILITY you may have created. I'll print it in this column for the other kids to try out. And don't forget to send me your HIGH SCORES on games like CAR WARS, PARSEC, etc. Two new programs you're gonna love to get going with, is MICROSURGEN and SUPER DEMAN ATTACK, soon to be available to shops that sell TI SOFTWARE.

Hope to hear from you real soon, bye for now,

> lany. JENNY. Your Junior Reporter

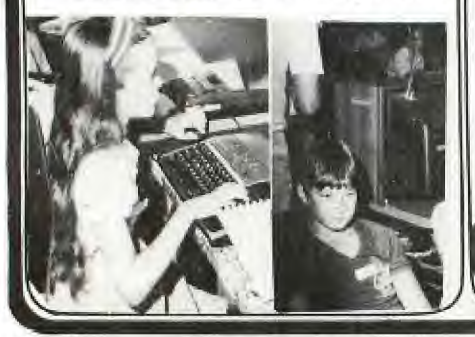

100 REM TIGERCUB 3-D SPRITE DEMO 110 CALL CLEAR 120 CH\$=RPT\$("FF",32) 130 X\$="FF818181818181FF8181 8181818181FFFF010101010101FF 010101010101FF" :: CAL L CHAR(40,X\$) 140 CALL CHAR(36,CH\$) 150 FOR X=2 TO 26 STEP 2 160 CALL SPRITE(#X,36,X/2+1+ ABS(X>13),X\*6,40+X\*6):: CALL MAGNIFY(4):: NEXT X 170 A=8 :: B=48 :: CALL SPRI  $TE(H1, 40, 2, A, B)$ : CALL MOTIO N(#1,0,15):: FOR D=1 TO 350 :: NEXT D :: CALL POSITI ON(#1,A,B) 180 FOR X=3 TO 23 STEP 2 ;; CALL SPRITE(#X,40,2,A,B):: C ALL DELSPRITE(#X-2):: CA LL MOTION(#X,0,-15):: FORDm 1 TO 400-4\*X :: NEXT D 190 CALL MOTION(#X,15,0):: F OR D=1 TO 39 :: NEXT D :: CA LL MOTION(#X,0,15):: FOR D=1 TO 400 :: NEXT D :: CAL<br>L POSITION(#X,A,B) 290 NEXT X :: CALL DELSPRITE (#23):: COTO 170 ,VAD:0-4:4Port",  $\sum_{i=1}^n$ 10 REM \*\*\*\*\*\*\*\*\*\*\*\*\*\*\*\*\*\*\*\* 12 REM \* Here is a Utility\* 14 REM \* to add to your 16 REM \* own programs, by \* 18 REM \* TIGERCUB, called \*  $20$  REM  $\star$  "OUTSIDE - IN". 22 REM \* use it to clear  $a^*$ <br>24 REM \* screen in another\* 24 REM \* screen in another\* 26 REM \* way. 28 REM \*\*\*\*\*\*\*\*\*\*\*\*\*\*\*\*\*\*\*\* 30 CALL HCHAR(1,1,90,768) 32 FOR R=1 TO 12 34 CALL HCHAR(R,R,32,34-(R\*2 ,,<br>36 CALL HCHAR(25-R,R,32,34-(  $R*2)$ 38 CALL VCEAR(R+I,R,32,26-(R \*2)) 40 CALL VCHAP(R+1,33-R,12,26  $-(R*2)$ 42 NEXT R **4** 

10 REM FROM COMPUTERBASE 100 REM STAR CORPS GETAWAY B Y BRETT PIJAN 110 CALL CLEAR :: RANDOMIZE 120 CALL CHAR(96,"8199A5FFE7 998181"):: CALL COLOR(9,4,1) :: !IMPERIAL FIGHTERS<br>130 CALL CHAR(104,"0000187EF FFF7E18"):: CALL CHAR(105,"0 000001818"):: CALL COLOR (10,16,1):: !YOUR TRANSPORT AND SMOKE PUFF 140 CALL CHAR(112,"187AFDFAF DFA7C38"):: CALL COLOR(11,10 1):: ITHE ASTEROIDS 150 CALL CHAR(120,"104A2CF81 F345210"):: CALL COLOR(12,16 ,1):: CALL CHAR(128,"815 A3C7E7E3C5A81"):: CALL COLOR (13,11,1):: !EXPLOSIONS 160 DIM PLACE(30,2):: CALL S  $CREEN(12):: SCORE=0$ <br>170  $PDTMP$   $"$ 170 PRINT " 0"<br>180 PRINT " 0" 180 PRINT " 0"<br>190 PRINT " 0" 190 PRINT **"**  $Q''$ <br>200 PRINT "  $Q''$ 200 PRINT" 0" 00 0000 000 210 PRINT " 220 PRINT " 0 0 0 <sup>0</sup> 00" 230 PRINT " 000 0 0 0  $\Omega$ <sup>240</sup>PRINT " 0 0 0 0  $O''$ 250 PRINT " 000 0 000  $O<sup>11</sup>$ 260 PRINT " **0"**  270 PRINT "<br>000 00"  $00"$ 280 PRINT " 0 0 0 00 O 0 0" 290 PRINT " 0 0 c <sup>0</sup> O 0 000" 300 PRINT " 0 0 0 0<br>0 0 0 " O 0 0" 310 PRINT **"** 00 GO 0 000 000" 320 PRINT  $O<sup>11</sup>$  $340$  PRINT " 0" 350 PRINT " 0" 360 PRINT " -------- GETAWAY 11 370 PRINT " YOU STAR CORPS T RANSPORT" 380 PRINT "HAS BEEN BESET BY INVADING" :: **390 PRINT "FIGHTERS WHO WANT**<br>TO CAPTURE" :: TO CAPTURE" 400 PRINT " YOUR SHIP. DNE0 RTUNATELY," 410 PRINT " YOU ARE ALSO I!AV ING ENGINE" ::<br>420 PRINT " TROUBLE. YOUR O NLY CHANCE" :: 430 PRINT "TO GET AWAY IS LO SE THE" 440 PRINT "FIGHTERS IN THE **A**  STEROIDS" : 450 CALL SOUND(450,220,3):: CALL SOUND(450,330,2):: CALL SOUND(200,294,3):: CALL SOUND(200,277,3):: CALL SOU ND(200,247,3) 460 CALL SOUND(300,440,3):: CALL SOUND(300,330,3):: CALL SOUND(200,294,3):: CALL  $SOUND(200, 277, 3)$ : CALL SOU ND(200,247,3) 470 CALL SOUND(200,440,3):: CALL SOUND(1000,330,3):: AST  $ERS = 31$  :: WRECKS=0 480 REM START GAME LOOP, RES ET PLACES (FASET)

*AP a* 

By W. M. Johnson {MSP 99 USERS GROUP}

*"BEFORE OPERATING:* 

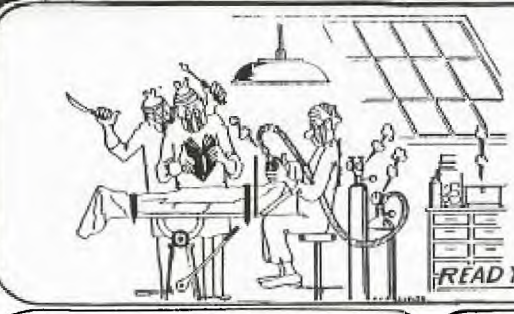

computer made a mistake! Well  $\parallel$  not to connect your new drive, for the unenlightened computers  $\parallel$  the addendum compounds the DO NOT make mistakes. The  $\|\right|$  error. operators are the only ones capable of error.

On the other hand it was once said "to err is human, but for a royal screwup you need **a**  computer".

At least six million times a month I get "Those joysticks I bought from you don't work". "Did you read the instructions?". "Well", Says the customer "what difference does that make?".

Oh boy!! Funny thing, in Texas they say "Remember the Alamo". What they should say is Remember the Alpha lock". Reading the instructions though is not always the answer. First the instructions have to be understandable and second they have to mean something.

When I installed my second drive, like the good boy that I am, I read the instructions carefully (several times). BUT when you get something like "Remove all cards from the expansion box". This makes **a**  great deal of sense. I mean to say why leave all the cards in when you want to connect a plug on the back of the box. I mean doesn't every one dismantle the radio when they want to change channels on the T.V.

manual and an ADDENDUM, the

130 REM BY PHIL WEST. TIUP<br>140 REM in EXTENDED BASIC 100 REM A GLIMPSE OF REALITY 110 REM FOR COMPUTER ADDICTS 120 REM 130 REM BY PHIL WEST. TIUP. 150 CALL CLEAR 330 G=0 160 CALL CHAR(96,"1018183C3C 340 H=M-1 7E3C18")<br>
7E3C18") 350 FOR Z=7 TO H-1<br>
170 CALL CHAR(112, FFFFFFFFFF 360 CALL VCHAR(Z,16,96) 170 CALL CHAR(112, "FFFFFFFFFF<br>FFFFFFF") 180 CALL CHAR(120, FFFFFFFFFF 380 NEXT Z FFFFFFF") 390 G=G+1 200 CALL CHAR(122, "5D5D5D5D5<br>D5D5D5D") 210 CALL CHAR(128, "000011925<br>438FF5D") 438FF5D") 450 CALL HCHAR(7,F,128)<br>220 H=22 460 CALL VCHAR(8,F,122, 240 CALL COLOR(11,2,2) 480 NEXT F<br>250 CALL COLOR(12,13,1) 490 PRINT 260 CALL COLOR(13,14,1) ABOUT IT!!" 270 CALL VCHAR(4,16,112,3) 500 GOTO 500

*READ YOUR INSTRUCTION MANUAL* It's not my fault, the  $\mathcal{N}$  manual tells you the best way

After two hours of total

failure, I decided to phone T.I. in Richmond Hill. "Ah!" said the expert "Don't take any notice of the instructions."

"But," I put in "what about the addendum?". "Well" he said in a slow drawl, "The addendum is also incorrect, "Then how do I get my \$450 drive to work?". "Well," he said "It doesn't say so in the instructions, but, all you have to do is connect it to the short cable you got when you bought the first drive." He was right, plug it in to **the**  short cable and it works, no dismantling, no modifications, in fact so easy a very young child could do it.

That reminds me of the time I had a tour around a computer factory. After a good look at almost everything, I noticed there was a room I had not seen.

a moment, "Well it's a comput<br>that's so human, when ever it With the extra drive you get a  $\parallel$  makes a mistake it blames the manual and an ADDENDUM, the  $\parallel$  other computers". "What's in the room with the blue door?" I asked. "Ah!" said my guide, "That's where we're experimenting with our new nine thousand H Plus". My guide stood and thought for a moment, "Well it's a computer

280 CALL HCHAR(4,17,112,3) 290 CALL VCHAR(4,20,112,18) 300 CALL HCHAR(22,1,120,96) 310 CALL HCHAR(3,18,112) 320 CALL HCHAR(2,17,112,3) 370 CALL VCHAR(2,16,32)<br>380 NEXT Z 190 CALL CHAR(121,"555555555 400 CALL SOUND(15,(H\*50),2) 410 CALL HCHAR(H, G, 121)<br>420 IF G=32 THEN 330 430 IF H=7 THEN 440 ELSE 350<br>440 FOR F=3 TO 30 STEP 3 220 H=22 460 CALL VCHAR(8,F,122,14) 230 CALL COLOR(9,16,1) 470 CALL SOUND(30,(F\*50),2) <sup>290</sup> PRINT "NOW DO SOMETHING<br>ABOUT IT!!"

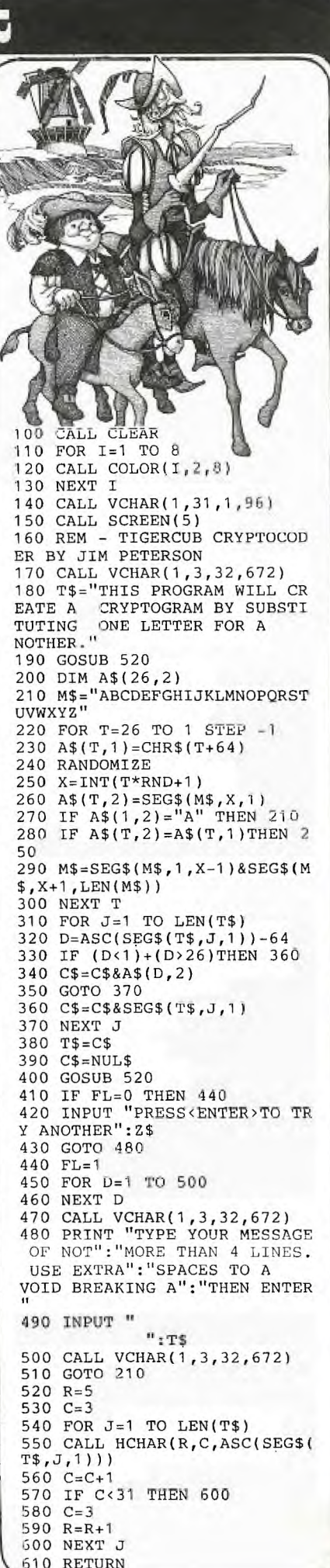

Volume 3, Issue 4, 3rd BIRTHDAY EDITION MAY, 1984. Page 5.

 $\not\equiv$  Programming Hlusic  $\equiv$ (Music Co-Ordina

Welcome to the May issue of the TISHUG magazine and in particular to my column, the Musicial one.

In the following listing which is written in Extended Basic, I have used the codes !@p- and !@p+ for those members who don't know what these symbols mean in a program, I will explain: - When you first RUN a program the computer does a PRE-SCAN. When you use these codes the PRE-SCAN is shortened to only the lines that require the PRE-SCAN. The difference in time in the PRE-SCAN of this program with the codes to the program without the codes is about 18 seconds. For more information on the PRE-SCAN see page 7 of the extra booklet you received with the EXTENDED BASIC MODULE that covers the 4A. In last month's News Digest the program on page 3 the Spacecraft one. Line 220 should read CALL VCHAR & 2070 should read CALL HCHAR(ROW+1, COL, 130)

(Main Title From)<br>THE LOVE BOAT.  $'$  \*  $\mathbf{r}$  $3.1*$ x 4 !\* BY WILLIAMS & FOX.  $\mathbf{x}$ **E !\* T.I. EXTENDED BASIC**  $\boldsymbol{\mathsf{x}}$ 6 I\* PROGRAM BY R WELHAM  $\boldsymbol{\ast}$ 12/2/1984. 7  $\mathbf{H}$  $\overline{q}$ 10 A1=110 at A51, BF1=117 at<br>B1=123 :: C1=131 :: CS1, DF1=  $139 :: D1=147 :: DS1, EF$ <br>-156 :: E1=165 :: F1=175 :: FS1.6F1=185 :: 61=196 :: 651  $AF2 = 208$ 11 A2=220 :: AS2.BF2=233 pt B2=247 :: C2=262 :: CS2,DF2= 277 :: D2=294 :: DS2,EF2 =311 :: E2=330 :: F2=349 i: FS2,6F2=370 :: 62=392 :: 682  $AF3 = 415$ 12 A3=440 :: AS3, BF3=466 :: B3=494 :: C3=523 :: CS3.DF3= 554 :: D3=587 :: DS3, EF3 =622 :: E3=659 :: F3=698 :: FS3, GF3=740 :: 63=784 ;: 693 , AF4=831 13 A4=880 :: AS4, BF4=932 \$1 B4=988 :: C4=1047 :: CS4, DF4  $=1109$  :: D4=1175 :: DS4, EF4=1245 :: E4=1319 :: F4=13 97 :: FS4, GF4=1480 :: 54=156 8 :: 6S4, AF5=1661 14 A5=1760 :: T=1100 p: U=T/ 2 :: V=T/4 :: W=T/8 A1 X=T/1  $6 : : FLAG=0$ 15 CALL CLEAR :: CALL DELSPR ITE(ALL) 16 GOSUB 162 IFOR CHAR DEFIN E 17 FUR FLAY=: TU 2 18 CALL SOUND (V\*1.5.C1,6,61,  $6,62,0)$ 19 !@F= 20 CALL SOUND (W+U, C1, 6, G1, 6, 62,01

21 CALL SOUND(V#1.5,C1.6,G1,

 $6, 62.01$ 

21 UALL SUUND (VX), C1, 6, 51,  $6,62,01$ 23 CALL SOUND (V, C1, 6, 61, 6, A)  $.01$ 24 CALL SOUND (W.A1.6, 61, 6, B3  $.01$ 25 CALL SOUND (V.A1, 6, 61, 6, C3  $.0)$ 26 CALL SOUND (W.A1, 6, 51, 6, 83  $.01$ 27 CALL SOUND (U.A1, 6, 61, 6, E2  $.0<sub>2</sub>$ 28 CALL SOUND (V\*1.5, A1, 6, 61, 6, E2, 0): : CALL SPRITE(#2, 96,  $(5*(FLAG+1)) + 1, 120, 120, 9,0, #1,100, 2,119,121, -9, 0$ 29 CALL SOUND (W.A1.6, G1.6.E2  $.0)$ 30 CALL SOUND (V, A1, 6, 61, 6) 31 CALL SOUND (W.A1, 6, 51, 6, E2  $, 0)$ 32 CALL SOUND (W.A1.6.61.6.62 ,0):: IF FLAG=1 THEN 49 33 CALL SOUND (V\*1.5.D1.6.02.  $6, A3, 0$ 34 CALL SOUND (U+W. D1.6.C2.6.  $(A3, 0)$ 35 CALL SOUND (V\*1.5, D1.6.C2.  $6.43.0$ 36 CALL SOUND (W.D1.6, U2.6, AJ  $.01$ 37 ICALL SOUND (V, D1, 6, C2, 6) DB CALL SOUND (W.DI.6.C2.6.A3)  $\cdot$   $\circ$ 39 CALL SOUND (W. D1.6, U2, 6, L3  $.0)$ 40 CALL SOUND (W, A1, 6, FE, 6, LT  $.0)$ 41 CALL SOUND (V, A), 6, FT, 6, DJ  $.0)$ 42 CALL SOUND (U.A1.6.F2.6.D3  $, 0,$ 43 CALL SOUND (W, D1, 6, F2, 6, D3 .0):: CALL SPRITE(#2,96,7,12  $0, 120, -8, 0, +1, 100, 2, 119,$  $121, -8, 0)$ 44 CALL SOUND (U.61.6.F2.6.DC  $.0)$ 45 CALL SOUND (V, G1, 6, F2, 6) 46 CALL SOUND (W.A3.0) 47 CALL SOUND (W.E2.0) 48 FLAG=1 :: GOTO 18 49 CALL SOUND (V\*1.5, F1, 6, E2,  $6.43.0$ 50 CALL SOUND (W+U.F1.6.ED, 4, A3.01 51 CALL SOUND (U, F1, 6, E2, 6, A3  $.02$ 52 CALL SOUND (V, F1, 5, E2, 6) 53 CALL SOUND (w, F1, 6, A3, 0) 54 CALL SOUND (W.F1.6.CC.0) 55 CALL SOUND (W.DI.6.F2.6.03  $\cdot$   $\circ$ 56 CALL SOUND (V.DI.6, FZ, 6, DE  $.01$ 57 CALL SOUND (W+U.D.1, 6, FE, 6, DE, O) :: CALL SPRITE (#2, 96, 15  $,120,120,-8,0, #1,100,2,1$  $19, 121, -8, 0$ 58 CALL SOUND (V\*1.5.51.6,FL)  $6, D3, 9)$ 59 CALL SOUND (W, 51.6, FE, 6, IT  $\mathbb{R}^n$ 60 CALL SOUND (V, G1, 6, F2, 6) 6: CALL SOUND (V.61.6.03.0) 62 CALL SOUND (U.G1.6.8FC.6.6  $2.01$ 63 CALL SUUND (V.61.6.BFC.6.1)  $3.01$ 64 CALL SOUND (V, G1, 6, BFC, 6, D

**Card DE VAN** 65 CALL SOUND (V#1.5, L1, 6, BF)  $.6.03.01$ 66 CALL SOUND (V, C1, 6, BF2, 6, 6 3.0) 67 CALL SUUND (W.C1.0, BF2.6,6  $\mathbb{Z}$ ,  $\Omega$ ) 68 CALL SOUND (W.Cl.6, BF2.6.F  $J.0$ 69 CALL SUUND (W.F1, 6, U2, 6, E3  $.01$ 70 CALL SOUND (V, F1, 6, C2, 6, G3  $.9<sub>1</sub>$ 71 CALL SOUND (W.F1.6.C2.6.F3  $.03$ 72 CALL SOUND (V, F1, 6, C2, 6, E3 ,0):: CALL SPFITE'#2,96,14,1 20, 120, -9, 0, #1, 100, 2, 119  $, 121, -9, 0)$ 73 CALL SOUND (V.F1, 6, C2, 6, A3  $, 0.5$ 74 CALL SUUNDIU, F1, 6, CE, 6, LJ  $, 0)$  ! RUN 75 CALL SOUND (V.F1.6.C2.6) 76 CALL SOUND (V.F1.6.C2.6.C3  $.0)$ 77 CALL SOUND (U.F1.6.C2.6.F3  $.01$ 78 CALL SOUND (V, F1, 6, C2, 6, C3  $, 0)$ 79 CALL SOUND (V.F1, 6, CC, 0) BO CALL SOUND (V\*1.5, BF1, 6, AF  $2,6,03,01$ B1 CALL SOUND (W, BF1, 5, AF2, 6,  $(3, 0)$ 82 CALL SOUND (V, BF1, 6, AF2, 6,  $DZ, Q$ 87 CALL SOUND (W. BF1, 5, AFZ, 5,  $F3,01$ 84 CALL SOUND (W.BF1.6.AF2.6. EF3.0) 85 CALL SOUND (W.EF1.6.BF2.6.  $DZ, Q)$ 86 CALL SOUND (V.EF1.6.BF2.6. F3,0):: CALL SPRITE(#2,96,16  $,120,120,-10,0,11,100,2.$ 119, 121, -10, 0) 87 CALL SOUND (W, EF1, 6, BF2, 8) EF3.01 88 CALL SOUND (V, EF1, 6, BF2, 6,  $D3.01$ 89 CALL SOUND (V.EF1.6.BFI.6)  $B FZ, O Y$ 90 CALL SOUND (U\*1.5.D1.6.TZ,  $6, D3, O$ 91 CALL SOUND (W.C3.0) 92 CALL SOUND (W. A3, 0) 93 CALL SOUND (V.61.6.02.6.BF  $3.01$ 94 CALL SOUND (W, G1, 6, D2, 6, A3  $\omega$ . 95 CALL SOUND (W, 51, 6, DZ, 6, BF  $3.01$ 96 CALL SOUND (W.FS1, 6, DE. 6, E  $7.01$ 97 CALL SOUND (V.151, 5, DE, 5, B  $F3,0)$ 98 CALL SOUND (W.FS1.6.DZ.6.A 3.0) 99 CALL SOUND (V, F1, 6, D2, 6, BF 3,0) IMIND 100 CALL SOUND (w. F1.5, D2.6, A  $2.01$ 10: CALL SOUND (W.Fi.6.DE.6.B  $FJ, O$ 102 CALL SOUND (V.E1, 6, C2, 5, C 3.0):: CALL SPRITE(#2,96,6,1 20, 120, -10, 0, #1, 100, 2, 11  $9,121,-10,0$ 103 CALL SOUND (V.E1, 6, U2, 6, 1  $\mathbb{Z}_p(0)$ 囚

 $\mathbb{E}_3$  O

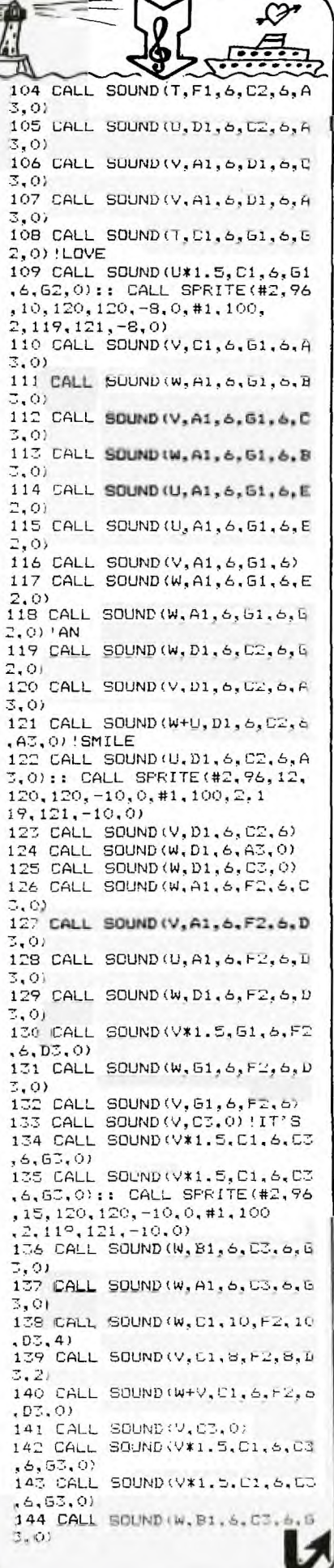

145 CALL SOUND (W, A1, 6, C3, 6, 8  $3.01$ 146 CALL SDUND (W, C1, 10, F2, 10  $. D3.41$ 147 CALL SOUND (V, C1, 8, F2, 8, D  $3.21$ 148 CALL SOUND (W+V, C1, 6, F2, 6  $, D3, O3$ 149 CALL SOUND (W.B1, 6, C3, 0)<br>150 CALL SOUND (W, A1, 6, C3, 0) 151 FLAG=0 :: GOSUB 181 152  $18F +$ 153 NEXT FLAY ヲ 154 FOR X=0 TO 24 155 CALL SOUND (-V, C1, X+6, CJ,  $X+6.63. X)$ 156 NEXT X 157 CALL SOUND (-V, 63, 30) 158 DISPLAY AT(1.5): "FLAY AG AIN (Y/N)?" 159 CALL KEY(0,K,S):: IF IKK >89) \* (K<>78) THEN 159 FT CALL DELSPRITE(ALL):: CALL M AGNIFY(1): CALL CHARSET<br>160 IF K=89 THEN 14 ELSE STO 161 ! CHAR DEFINE 162 CALL CHAR (96, "183C7EFFFF FF7F7F", 98, "183C7EFFFFFFFEFE ". 97. "3F3F1F1F0F070301" 99, "FCFCF8F8F0E0C080") !HEART 163 CALL CHAR (100, RFT\$ ("0", 1 6), 101, RPT\$("0", 8)&"10204080 ",102, "0703050810204080" 103, RPT\$("0", 16)) ! ARROW 164 CALL CHAR (120, "FFFFFFFFFF FFFFFFF") ! SOLID BLOCK 165 CALL CHAR (121, "FF7F3F1F0 F070301") !BOW 166 CALL CHAR (112, "0000000000 0000000") !WINDOWS 167 CALL CHAR (113, "FFE7C3818 1C3E7FF") 'FORTHOLE 168 CALL CHAR (128, "FFFFFFFFFF FE7C381") !SHIP BOTTOM 169 CALL CHAR (129, "FFFFFFF000 OFFFFFF") !BAND 170 CALL CHAR (136, "0000000001 83C7EFF")!SEA 171 CALL SCREEN(8) 172 CALL COLOR(11, 16, 11, 12, 1  $6, 1, 13, 16, 13, 14, 13, 8$ 173 CALL HCHAR(24, 1, 136, 8):: CALL HCHAR (24, 9, 121): : CALL HCHAR (24, 10, 128, 14): : C ALL HCHAR (24, 24, 136, 8) 174 CALL HCHAR (23, 8, 121) :: C ALL HCHAR (23, 9, 120, 17) 175 CALL HCHAR (22, 7, 121): L ALL HCHAR (22, 8, 120, 18) 176 CALL HCHAR(21, 13, 120, 8): : CALL HCHAR(20, 13, 120, 8):: CALL VCHAR (18, 16, 120, 2): : CALL VCHAR (18, 17, 120, 2) 177 CALL HCHAR(17, 16, 129, 2) 178 FOR 1=10 TO 24 STEF 4 :: CALL HCHAR(23, I, 113): NEXT 179 FOR 1=13 TO 19 STEP 2 11 CALL HCHAR(21,1,112): NEXT 180 CALL MAGNIFY(3) 181 CALL SPRITE(#2,96,16,120  $,120,-10,0)$ 182 CALL SFRITE(#1,100,2,119  $, 121, -10, 0)$ 183 RETURN

CONTINUED FROM PAGE 4 490 FOR RESET=1 TO 30 AT PLA  $CE(REST, 1) = 0 :: NEXT RESET$ 500 FOR RESET=1 TO 30 :: PLA  $CE(REST, 2) = 0 :: NEXT REST$ 510 FITERS=FITERS+1 :: ASTER S=ASTERS-1 :: SPEED=1 520 RD=0 :: CALL CLEAR :: CA LL SCREEN(2):: ROW=INT(RND\*2  $3+1$  :: COL=INT (RND\*31+1) :: CALL VCHAR(ROW, COL, 104):: REM DRAW YOUR TRANSPORT 530 OLDROW=ROW :: OLDCOL=COL :: REM REMEMBER WHERE THE T **RANSPORT IS** 540 FOR A=1 TO FITERS :: REM DRAW FIGHTERS IN ORIGINAL P OSITIONS 550 ROW=INT(RND\*23+1): COL= INT(RND\*31+1):: CALL GCHAR(R OW, COL, CAR) 560 IF CAR<>32 THEN 550 FT R EM IF IT'S NOT BLANK, FIND A NOTHER PLACE 570 CALL VCHAR(ROW, COL, 96):: PLACE(A, 1)=ROW :: PLACE(A, 2  $) = COL$ 580 NEXT A 590 FOR A=1 TO ASTERS : ; REM DRAW THE ASTEROIDS 600 ROW=INT(RND\*23+1):: COL= INT(RND\*31+1):: CALL GCHAR(R OW, COL, CAR) 610 IF CAR<>32 THEN 600 620 CALL VCHAR(ROW, COL, 112): : REM DRAW AN ASTEROID 630 NEXT A 640 CALL SCREEN(2) 650 CALL KEY(0, KEY, STATUS)::<br>REM DON'T MOVE UNTIL A KEY IS PRESSED 660 IF STATUS=0 THEN 650<br>670 CALL SCREEN(2):: 0=1 :: GOSUB 900 680 FOR A=1 TO FITERS 11 IMO VE THE FIGHTERS<br>690 IF PLACE(A,1)=0 THEN 830 700 REM FIGURE OUT HOW TO MO<br>VE THE FIGHTERS CLOSER TO TH E TRANSPORT 710 FOR P=1 TO (SQR((PLACE(A  $(1)$ -OLDROW)<sup>2</sup>2+(PLACE(A,2)-OL  $DCOL$ )<sup>2</sup>2))/5+1 720 Q=Q+1 :: IF Q<SPEED THEN 750 730 GOSUB 900 :: ISEE IF A K EY WAS PRESSED 740 Q=1<br>750 ROW=PLACE(A,1):: COL=PLA CE(A,2):: IF PLACE(A,1)=OLDR<br>OW THEN 770 :: IF PLACE( A, 1) > OLDROW THEN 760 :: PLAC  $E(A, 1) = PLACE(A, 1) + 1$  :: GOTO 770 760 PLACE(A, 1)=PLACE(A, 1)-1 770 IF PLACE(A, 2)=OLDCOL THE N 790 :: IF PLACE $(A, 2)$ >OLDCO L THEN 780 :: PLACE(A,2)<br>=PLACE(A,2)+1 :: GOTO 790 780 PLACE(A, 2)=PLACE(A, 2)-1 790 CALL GCHAR (PLACE (A, 1), PL  $ACE(A, 2)$ ,  $CAR$ ):: IF  $CAR = 105$  T HEN 800 :: IF CAR <> 32 TH EN 850 800 CALL VCHAR (ROW, COL, 32): IBLANK OUT OLD FIGHTER 810 CALL VCHAR (PLACE(A, 1), PL  $ACE(A, 2)$ , 96):: CALL SOUND(10 0,110,0) !DRAW FIGHTER 820 NEXT P 830 NEXT A 840 GOTO 680 850 IF CAR=104 THEN 1020 | T HEY CAUGHT YOU 860 GOSUB 1080 IFIGHTER BLOW

S UP

## **3Licinew Mew: Digest**

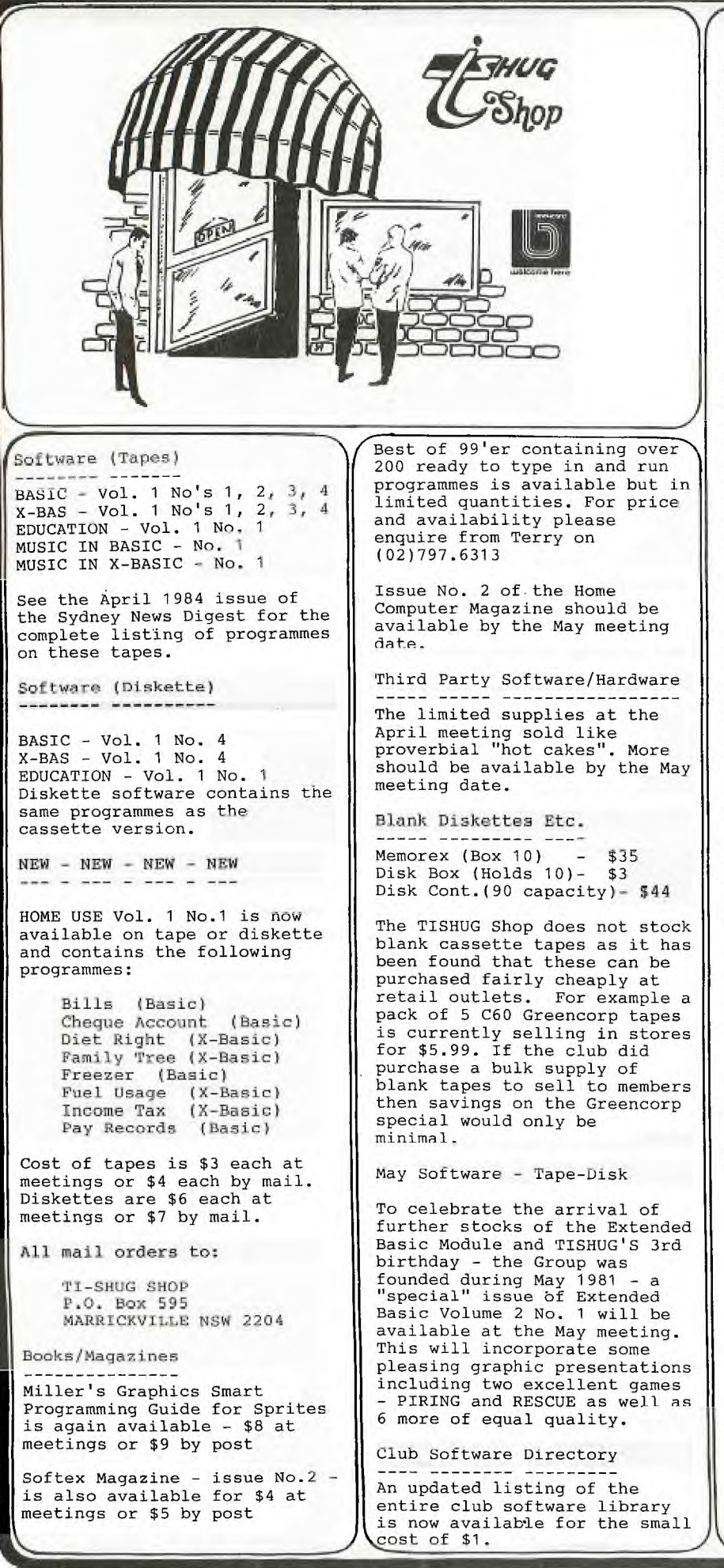

870 WRECKS=WRECKS+1 :: JF WR ECKS=FITERS THEN 880 :: PLAC  $E(A, 1) = 0 :: GOTO 830$ 880 CALL SCREEN(9):: PRINT " YOU ESCAPED!" RINT " YOU ESCAPED!" :: P<br>
SCORE="; SCORE :: GOTO 450 890 STOP !IF SYSTEM ERRS, **IT**  CRASHES HERE 900 CALL KEY(0,KEY,STATUS)!S EE WHICH WAY TO MOVE THE TRA NSPORT 910 IF STATUS=0 THEN 920 :1 IF KEY=69 THEN 930 :: IF KEY =88 THEN 940 :: IF KEY=8 3 THEN 950 :: IF KEY=68 THEN 960 920 RETURN 930 IF OLDROW=1 THEN 920 :: GOSUB 970 :: OLDROW=OLDROW-1 :: GOTO 1000 940 IF OLDROW=24 THEN 920 :: GOSUB 970 :: OLDROW=OLDROW+ 1 :: GOTO 1000 950 IF OLDCOL=1 THEN 920 GOSUB 970 :: OLDCOL=OLDCOL•1 :: GOTO 1000 960 IF OLDCOL=32 THEN 920 :: GOSUB 970 :: OLDCOL=OLDCOL+ :: GOTO 1000 970 CALL VCHAR(OLDROW,OLDCOL ,105)!DRAW SMOKE PUFF 980 CALL SOUND(100,-5,2)!ENG INE SPUTTERS 990 RETURN 1000 CALL GCHAR(OLDROW,OLDCO L,CAR):: IF CAR=105 THEN 101 :: IF CAR<>32 THEN 102 0 1010 CALL VCHAR(OLDROW,OLDCO L,104):: GOTO 920 1020 ROW=OLDROW :: COL=OLDCO L GOSUB 1060 :: CALL SCRE EN(5):: PRINT " YOU a OT VAPORIZED" 1030 PRINT " THE EMPIRE IS T RIUMPHANT!" :: PRINT "SCORE= ";SCORE :: FOR DELAY=1 T O 1000 :: NEXT DELAY 1040 FITERS=0 :: GOTO 100 1050 REM YOU GET BLOWN UP 1060 CALL VCHAR(ROW,COL,128) :: CALL SOUND(900,-4,0):: CA LL VCHAR(ROW,COL,120):: CALL SOUND(900,-5,2):: CALL VCHAR(ROW,COL,32) 1070 RETURN 1080 REM FIGHTER BLOWS UP 1090 CALL VCHAR(ROW,COL,120) :: CALL SOUND(900,-4,0):: CA LL VCHAR(ROW,COL,128):: CALL SOUND(900,-5,0):: CALL VCHAR(ROW,COL,32) 1100 SCORE=SCORE+1 **RETURN ASTRO INSTANT PRINTING** 

CONTINUED FROM PAGE  $7$ 

**TWO FAST CITY STORES** 

**•.B.. n** ►**q14 FOR FRET FAR. FICK UP & DELIVERY!** 

### **3Licinew flews Digest**

## **Dimmunicators**

Last month in the Sydney this or another TI USER<br>Newsdigest COMMUNICATORS GROUP, who can write the COMMUNICATORS COLUMN, I told you about the multi-user modem game called SPACE EMPIRE, however, I neglected to tell you how you can log on or register for your casting roll in this fantastic new inovative game. So, here goes, (1) Dial 01921 - AUSTPAC, (2) Waite for the carrier tone then switch your modem to DATA/MODEM, (3) Waite 5 seconds then press H and <ENTER>, (4) Type PROF 7  $\begin{array}{rcl} (5) & \langle \text{CTR} \rangle \text{ P} \text{ then } \text{SET} \text{?4:1} \\ \text{ITER} \rangle, \qquad (6) & \text{Type} \qquad \text{the} \end{array}$ <ENTER>, (6) Type the following ?237520000 and either apply to play the game, and talk to JIM EADY about any other details you should know concerning your<br>part in this game etc. GOOD part in this game etc. LUCK,

 $\Box$ 

r

MAY THE FORCE BE WITH YOU

In a recent edition of this publication, I also mis publication, I also<br>mentioned that we (TI.S.H.U.G) had planned to set up our own BBS.

For those who are new to<br>mputing, a BBS is a computing, a BBS is a BULLITAN BOARD SERVICE which you activate from the comfort of your own home, with the use of your TI HOME COMPUTER, and MODEM (telephone coupler). The TI.S.H.U.G. BBS will hopefully get BBS will hopefully get<br>underway by mid to late JUNE if we get the software up and running to make it all The committee has just authorised our Treasurer to purchase a 128K CARD plus a few other items, which will<br>make our very own BBS work make our very own BBS work smoothly. At the moment, we have the MODEM TECHNOLOGY UDM-1200 AUTO ANSWER MODEM, 3 DRIVES and EXPANSION SYSTEM. We will be taking on a new telephone line to receive calls into the BBS.

A member of this group has donated \$100 to be used as a cash prize for any member of T.

itika 1111. 1211. 1211. 1211. 1211. 1211. 1211. 1211. 1211. 1211. 1211. 1211. 1211. 1211. 1211. 1211. 1211. 12<br>1211. 1212. 1212. 1212. 1212. 1212. 1212. 1212. 1212. 1212. 1212. 1212. 1212. 1212. 1212. 1212. 1212. 1212. 12

this or another TI<br>GROUP, who can write<br>software for it. I no can write the<br>for it. If you would like to work on such a<br>program, and you require and you require further information, you can write to MODEM COMP, P.O.BOX 595, MARRICKVILLE,2204 N.S.W. Aust.

Our BBS will hopefully feature (1)LATEST NEWS AND VIEWS REGARDING YOUR TI,<br>(2) Possible ELECTRONIC

(2)Possible MAIL, and message retrieving,<br>(3)And DOWN-LOADABLE (3)And DOWN-LOADABLE PROGRAMS, almost 24 hours most days of the week.

News has gone out to other<br>User Groups around Australia Groups around Australia so they can participate in this contest. With the assistance from

our Technical guys here in TI.S.H.U.G., we should be able to produce some inexpensive RS232 INTERFACES, then, the only cost to you should be that of the TERMINAL EMULATOR #2 MODULE, AND MODEM. Modems range in<br>cost from around \$199 to cost from around \$199 \$500, depending on how fancy you want to set your own receiving center on your TI COMPUTER.

We will keep you posted on this new feature of TI.S.H.U.G. within this, the COMMUNICATORS PAGE.

VISITOR STATUS IS NOW AVAILALE for you modem users, on other BBS's and R/CPM's such as THE AUSTRALIAN BEGINNING, MiCC, SYDNEY BEGINNING, MiCC, SYDNEY<br>PUBLIC ACCESS and MICRO DESIGN LAB.<br>To log

onto TAB (The Australian Beginning, follow these instructions carefully:

 $(1):$ Dial 01921 -Austpac,<br>(2):When Carrier tone Carrier sounds, switch your modem. (3):Waite 5 seconds then press H followed by <ENTER>. (4):Type PROF 7 <ENTER>

(5):Type SET?15:1 <ENTER><br>(6):Type 223822000 (6):Type ?238220000

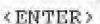

Followed by your USERNAME and PASSWORD or VISITOR. II you get disconnected by AUSTPAC you can ring 1107, this is a free call.

The other BBS telephone numbers are as follows... MI COMPUTER CLUB (MiCC) (02)6621686 SYDNEY PUBLIC ACCESS (02)8083536 MICRO DESIGN LAB (02)6630151

The recent MULTI-STATE CHAT MODE on TAB was a complete flop, as their system was playing something shocking, however, we are going to try it another time...SATURDAY EVENING of MAY the 19th at 7:00pm sharp for all free hours on the call of the call of the open that the open the control of the control of the control of the control of the control of the control of the control of the control of the control of the control of the for one hour only.<br>ALL TI/MODEM USERS OTHER STATES, IF YOU HAVE A MODEM, OR KNOW OF A MEMBER IN YOUR GROUP THAT HAS ONE, WE WANT TO HEAR FROM YOU.

Take this opportunity to Join TAB AT SPECIAL CLUB RATES, so you can join us here in Sydney, for this unique telephone CHAT session.

See you on line,<br>BI BI 4 NOW, "TEXPAC" on TAB or 881 on MiCC (SHANE).

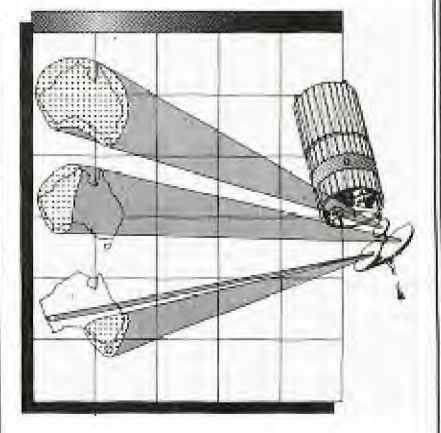

## **Sudneu News Digest**

This is to make a most foolhardy offer, namely to contribute on a reasonably regular basis a column or series of articles on Extended Basic. The header that came to mine was'"EXTENDED TUTORIAL". But I'm not all that enamoured of it that better suggestions aren't in order.

I'm making this rash offer because I've been conned into giving talks on this subject to our local group meetings, starting at the next one on Tuesday. So if I'm getting my thoughts that much in order, I might as well write them down and share them more widely. What I have observed is almost none of the programs published in 99er or TI.S.H.U.G. News, or even the very few commercial XB programs that I've had accasion to examine in detail, make anything like full use of the power of TI XB.

The subject matter will depend on how things go at the Newcastle meetings, and I will be playing it by ear somewhat, but the interests in Newcastle should be reasonably typical. The topics I plan to talk about for a while are sub-programs, coding for speed or response, crunching program length, bugs in XB etc, etc.

Anyway let me know if this is of interest, and if so the best way to handle the details. This is being done on our TI-Writer if that **helps** any.

At Funnelwed Farm here we are putting the very final touches on an XB game, TEX-BOUNCE, and we will send a small ad for insertion in the Newsletter and a copy for review. The inspiration was a review in BYTE, Dec 82 of a game called Ricochet. I've no idea how it compares with the originals for Apples and other machines, as I've never seen the game running, but I think it has come out pretty well on the 99/4A, even though constrained to run with console and XB (joysticks optional) only. The talks and maybe Newsletter columns are being distilled from this hard-won experience. 1001<br>
BEST REGARDS<br>
TONY MCGOVERN<br>
Welling 2 Feature

BEST REGARDS TONY MCGOVERN

 $\leftharpoonup$ 

DEAR TONY, WE WELCOME YOUR CONTRIBUTIONS WITH OPEN ARMS. THE DEADLINE FOR COPY,IS AT THE CLUB MEETING FOR COPY TO BE TYPED. BUT SINCE YOU HAVE THE TI-WRITER AND DISKDRIVE, YOU CAN GET IT TO ME NO LATER THAN THE FOLLOWING FRIDAY. IF YOU HAVE A MODEM, YOU CAN SEND IT TO ME VIA THE MODEM-LINE ON THE SECOND SATURDAY OF THE MONTH. IS'NT IT NICE TO HAVE A CHOICE? "Extended Tutorial" SOUNDS GREAT. WE LOOK FORWARD TO HEARING FROM YOU. Shane.

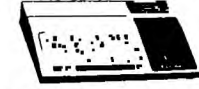

Dear Shane,

Here is some information<br>many of our fellow members of our fellow members may find both interesting and helpful.

A large number of 99/4(A)'s are fitted with the PHA 2036 PAL ENCODER (Modulator), made by SIEL of Italy. This modulator is intended for channel 36UHF operation, but many modified units were supplied by TI for channel 2VHF operation.

This modification needs a simple internal wire change<br>and the modification is the modification is<br>sable. You may even be reversable. You may even able to install a switch to<br>select either output - be select either output<br>warned, I have not t warned, I have not tried a switch and cannot guarantee the results, try it and let us know the results.<br>(1)REMOVE THE 3

(1)REMOVE THE 3 SCREWS<br>HOLDING THE PLASTIC BOX PLASTIC TOGETHER.

(2)Remove the cover on the inner metal box by straightening 6 tabs.

(3)TO CONVERT FROM UHF TO VHF (see figure #1) UNSOLDER THE RESISTOR ON THE OUTPUT PIN, ADD A WIRE LINK AS SHOWN FROM THE OUTPUT PIN TO THE 180 ohm RESISTOR.

(4)To convert from VHF to UHF, reverse above.

(5)FOR BOTH UHF AND VHF OPERATION (see figure #2) ADD<br>A SWITCH AS SHOWN, WIRES TO A SWITCH AS SHOWN, THE SWITCH AND MODULATOR ARE TO BE AS SHORT AS POSSIBLE. NOTE:

Not all parts are shown in te diagrams use the coils to<br>locate the resistor, also, the resistor, you may have to use a belum

enthis to the EDITOR (Dick Smith L4454 or similar) if your TV has only 300 ohm screw inputs. Happy Computing the TI **Way,**  IAN ROBERTSON, Helensburgh. FIGURE Nº1 ADD WIRE HERE 000 we we 杈 HERE  $100 -$ BRN/BLK/BRN UHF TO VHF CONVERSION FIGURE NO2 UHF  $0000$  $(11)$ ∲ **SWITCH** UHF AND VHF **OUTPUTS** THANK YOU IAN, KEEP PHOSE<br>HANDY HINTS COMING IN. **COMING** Shane

THE BANK CO.

Dear Sir,

I have started' cataloging articles in the "National Geographics" magazine.

My idea is to have data on the articles on cassette tape such that I can search for articles containing one or<br>more key words, I have arbitrally chosen a tormat for the data storage. It occurred to me that other members may be doing the same thing with this on other magazines or books, It may well be that there is an accepted format for such data storage and a standard program to store and search for the data. If this is the case I would be pleased to get the details. If it is not the case could I give you my ideas to pass onto the membership so that a common data format and program can be adopted and dupliation of work between members.

my data is arranged in INTERNAL format using records of 192 length. Each record contains five separate pieces of data:-

1st> Publication Number (Numeric Variable) 2nd Data (String) MARYY t.t. APR82; 3rd> Author (String) 4th> Title (String)

5th> Key Words (String)

The Publication Number was used instead of the actual name of the magazine to reduce the memory space<br>required. The cassette containing the data would have the Publication Numbers identified if more than one magazine data was stored on the tape.

Ideally a separate tape<br>should be used for each magazi<sub>ne,</sub> title but maybe<br>several books could be several books could be catalogued on the one tape, The program can be easily<br>modified to print the magazine name depending on the Publication Number,

The Date and Author spaces could be used for other classes of data depending on the material being<br>catalogued,  $E.G.$   $A = \frac{h}{h}$ catalogued, E.G. A book would not require a date but additional data may be useful as whether the book is<br>fiction, historical, medical, etc,

 $\bullet$ 

My program allows for pne<br>or two key words to be used in a search of the TITLE and KEY WORDS. The program is very simple and can easily be modified to search for e particular Author or to only search for references between given dates etc. I am not<br>very worried about the very worried about the<br>program but rather the data. If others doing similar cataloging used the same data format exchange of data would be easy and in time the group could have available data on a wide range of publications.

> REGARDS JOHN MCDONALD.

THANK YOU JOHN, FOR YOUR<br>LETTER, MARK NIELSEN WROTE MARK NIELSEN WROTH AN ARTICLE AND SAMPLE PROGRAM IN THE FEBRUARY ISSUE TO FILE NAMES AND ADDRESSES ETC ON CASSETTE, YOU MAY FIND IT<br>HELPFUL TO GIVE YOU SOME CLUES A TO HOW TO COMPLETE THAT ONE YOU ARE WORKING ON. IT SOUNDS LIKE IT WILL BE A GREAT HELP TO MANY WHEN COMPLETED, AND YOU MAY LIKE TO SUBMIT IT AS AN ENTRY IN THE MONTHLY SOFTWARE AWARDS, AND AT THE SAME TIME BE IN THE RUNNING FOR A \$50 CASH PRIZE, PLUS ANY 3 PROGRAMS OF YOUR CHOICE FROM THE CLUE SOFTWARE LIBRARY.

#### Dear Sir, BRICKBATS and BOUQUETS

I am mew to the computing fraternity and to TISHUG) but I am getting the impression that the first<br>attribute of a good attribute of a good<br>programmer is the ability to mis-spell and mangle grammer. All contributors to the last issue of Sydney Newsdigest, with the exception of John Robinson were atrocious in<br>spelling, punctuation, punctuation, sentence construction, etc.. After counting over 40 errors in the first three pages, J gave up!,

On the bouquet side, I had<br>casion to use the crisis occasion to use the line for the first time and was most courteously and efficiently helped. Many efficiently helped.<br>thanks.

I went to my first meeting<br>(April) and was most (April) and was most<br>impressed with the facilities available, software sales, demonstrations and the chance to talk to others about problems encountered. I was, however, upset that, despite coming early to get a seat near the front (because of

**hearing problems), I was re-arranged to the rear of the hall. I missed a great**  deal of **what** was **said. All the bast,**  TED McCLOSKEY.

Dear Ted,

I think that I had better answer your letter ir, three parts...regarding your first paragraph, I personally take the blame for any typing errors within the SYDNEY NEWSDIGEST, as most of the typing is done late at night, after a long day at work. It was my intention to produce a small newsletter, briefly giving details of the next activity and a little hit of news. Over the last 3 years, it has grown from just that, to what you see infront of you would like to help with the production of it, you are welcome to come over 'to my home one week-night, around 9pm anc

i'll put you too work.<br>On behalf of Graem Hollis, our man behind the<br>PROGRAMMERS CRISIS LIWE, I thank you for your kind remarks, He does a fantastic<br>job, and yet, cannot often<br>make it to meetings because of distance. I should point out, that Graem doesn't have a disk system, so for other readers with problems regarding Disk-Drive<mark>s,</mark> phone<br>another <u>member</u> of the committee.

Now for the third part of your letter...and to those who have not been to meetings<br>before, I usually ask before, I usually ask everyone in turn, to stand up and give their first name and suburb,

This is done, so other members in the hall, may hear of a fellow member who lives near them, and may want to swap club software etc. At<br>that recent meeting, that recent meeting, ?<br>thought that I would do some thing different, and asked<br>everyone to assemble everyone to themselveg in the hail, as to the part of the city they live (i.e, )North, West, East South), iso that when we called out our names and suburh, it would be easier to identity a person who lived near you. It was the first time I had tried that, but, so you can more easily hear and get involved with what is happening, I will try not to do it again.

> N  $\epsilon$

Best wishes, SHANE.

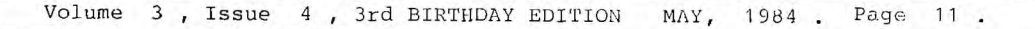

**Get the information** 

**want fast &** 

At our next meeting, on Saturday the 5th of MAY (2:00 PM), we are hoping to have a respresentative<br>of ROYCOM SYSTEMS P/LTD. They produce the very<br>interesting TOUCH SCREEN, which *we* believe, can<br>be fitted to the TI HOME COMPUTER. Here is some information about that product.

(Imagine how easy it would be to get information if all Thad to do was touch. With a Touch System from RoyCom 'Systems, information display will never be complex again. A 'touch package can be creatively configured for any 'environment with a need to communicate ever changing, information to a wide spectrum of people.

Requiring no instruction, the user simply touches the screen 'with a fingertip and instantly the information required is displayed. A totally new dimension to the marketing of products and services. Roycom offer several itouch alternative add-on features including video. printougraphics. as well as a marketing survey package

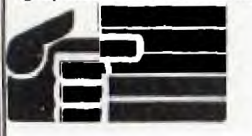

### **HOW DO TOUCH SYSTEMS WORK ?**

The touch operation is simple. A person reads the text on the 'screen and touches the information needed. Your microcomputer based system uses this response to provide further information, start a videodisk or tape, print vouchers or handouts, or place colour graphics or test on the screen.

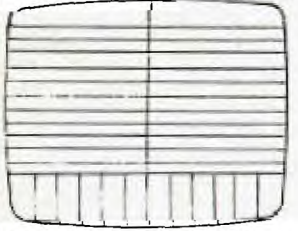

The screen, made from<br>hardened glass, has .hardened glass, has invisible **respond to a fingertip**<br>touch. The Idiagram The Idiagram Ishows how Where Ipade are aligned.

Your program displays the text, graphic or video image and then asks for a touch from the screen. When touched, the micro- computer receives this input, the program decides which action was requested and operates accordingly. Roycom has programs and samples to suil your particular application.

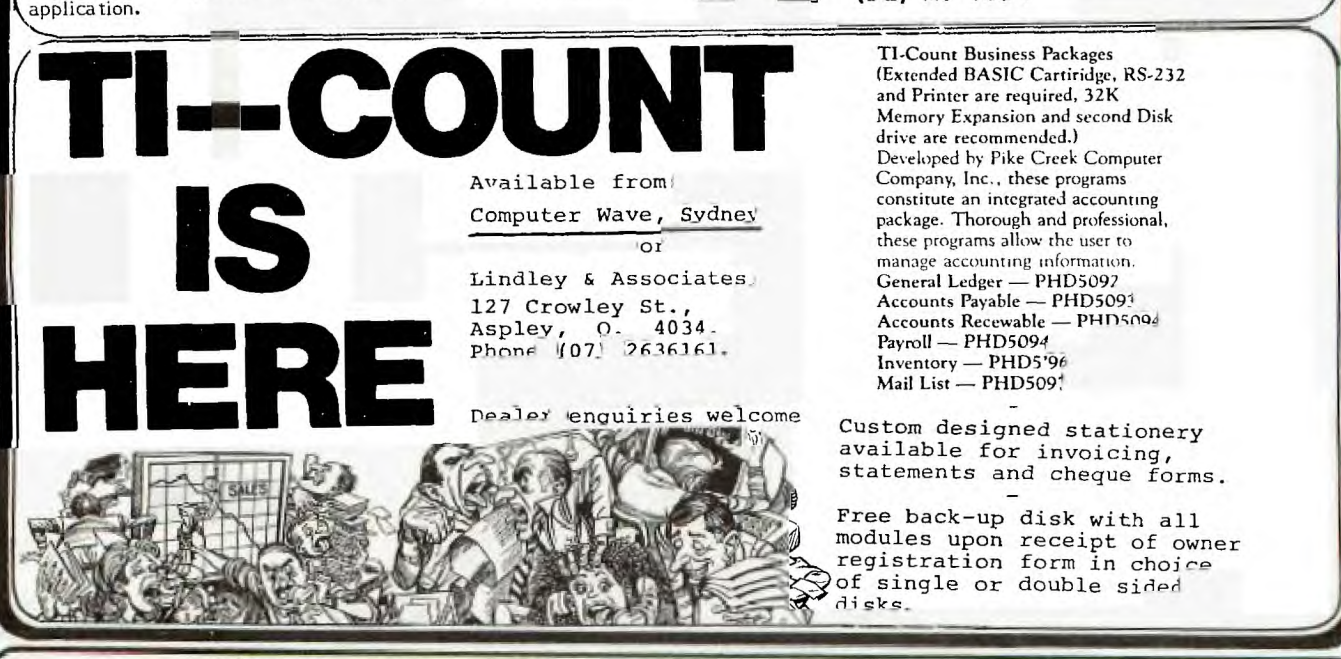

**HOW DOES THE SYSTEM OPERATE** 

A touch system can be creatively configured for any environment with a need to communicate ever changing information to a wide spectrum of people. Changes to the touch program can be quick and cost effective while animated, colourful highlights give life to virtual)! Ian! message. At the same time, vital market **research**  be gathered on information requested.

Each touch system comes as a self-contained, stand-alone unit. To function, all that is required is to switch on the power. Videodisk, tape or rapid printer can be added to the basic unit. Roycom is happy to assist you in designing your display package-

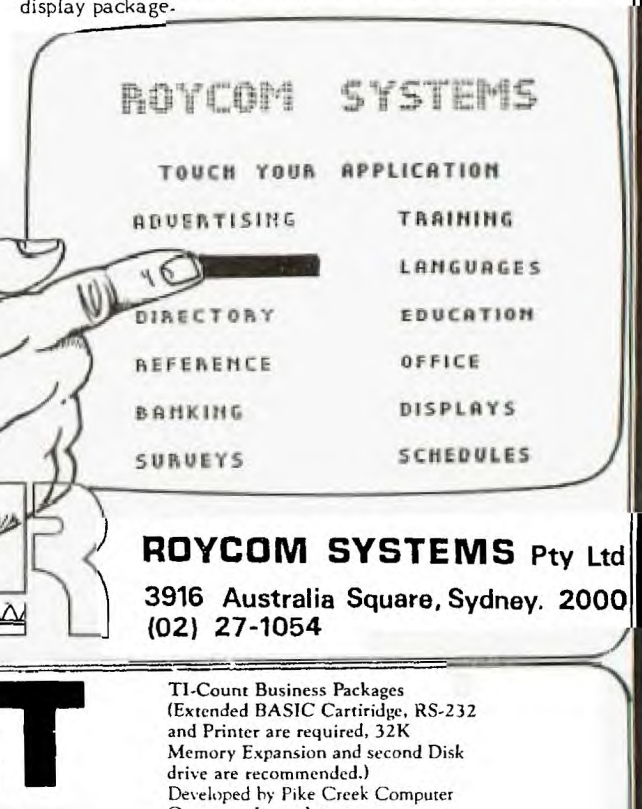

## **3Lidriew dews Digest**

HELLO, I'M RB5X...AND I WANT<br>TO WISH TI.S.H.U.G. A VERY HAPPY 3rd BIRTHDAY. ( I'LL BE SEEING YOU AT THE BIG MEETING, ON SATURDAY the 5th of MAY, at 2pm.  $\sigma_{\rm o}$ Pulsating lights Sonar sensor 8 tactile sensors Charger pins Photodiode system

That's right ! RB5X will be our very special BIRTHDAY treat at the next BIG club meeting. He will introduce himself to you, and show himself off, so don't miss this fun event,

**electronics** 

**EPROM Socket**  EPROM Switch **Software Reset Butlon Battery Level Indicator Power Switch**  Power Reset Button

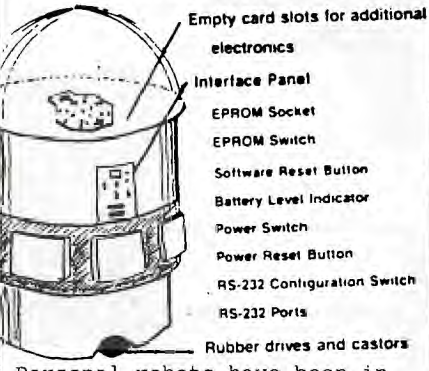

**RS-232 Contoguration Sonicn RS-232 Ports Rubber drives and castors** 

Personal robots have been in our imaginations for'a long time. Now they've become a reality.

The RB5X Intelligent Robot is a sophisticated engineering effort whose microelectronics and machinery can be compared to the complex make-up of humans. Like a person, RB5X consists of a collection of subsystem "organs" that work together to make the robot function and become more than the sum of its parts - except that the comparatively crude robot "organs" consist of electronic and mechanical devices.

BRAIN .. RB5X's brain is an<br>on-board microprocessor - the on-board microprocessor - the  $\|\mathbf{r}\|$  (r) savvy is a registered trade<br>INS8073 - that works in  $\|\mathbf{r}\|$  mark of Excalibur Technologies INS8073 - that works in  $\cos$  mark of Excalibur Technologies conjunction with the robot's  $\cos$ software to permit the RB5X to learn from its sensory<br>experiences. Using this self-learning software, RB5X progresses from simple, random responses to eventual prediction of future events in its environment, based on analysis to past experience. RB5X comes with 8k of memory standard, which can be upgraded  $\sqrt{\text{1}}$  a 16k memory option.

EYES .. RB5X's machine  $\bigvee$  becomes the master "brain" that counterpart to eyes is A Polaroid Rangefinder sonar system that enable the robot to recognise and navigate around obstacles in its path.

VOICE .. RB5X can be equipped with an optional voice/sound synthesis system, permitting programmed speech, music and a variety of sounds. Standard equipmemt includes a horn that can be programmed as a audio signal device.

EARS .. For RB5X owners who communicate with their robots, there is a voice recognition option available that allows the robot to respond to your spoken commands.

ARMS .. An optional robotic arm hand has five-way movement capability and is able to pick up, carry and release objects<br>weighing 16 ounces or less. In weighing 16 ounces or less. its resting position, the arm stores completely inside RB5X's body.

LEGS .. RB5X's "legs" consist of two independently driven wheels and a castor-support system that enables the robot to move freely about on relatively smooth surfaces and to turn on its own radius.

TOUCH .. The RB5X relies on eight tactile sensors to signal contact with other objects. These bumpers can also be pressed to actuate specific programs that you feed into the robot.

MUSCLE .. RB5X's energy system consists of high-quality rechargeable batteries a charger nest and a special circuitry that permits the robot to sense when its batteries are low, to seek out its nest and to recharge. battery-level indicator and battery protection circuit are standard. An optional Power Pack is also available, providing up to twice the operating time of RB5X's standard batteries.

LANGUAGE .. RB5X speaks Tiny BASIC but owners can communicate with the robot in simple English using Robot Control Language (tm) with Savvy (r) an optional software package.

Corp

HOW DOES RB5X WORK ?

Any or all the individual capabilites listed on the preceding page can be programmed in specific combinatins and sequences of action using ay home computer with an RS-232 communications<br>interface. Your*h*ome computer

tells the robot's eyes, ears, voice, legs or arms what to do and when to do it.

You plug RB5X into the computer for instruction and then unleash it to execute your instructions. Your imagination translated through your home computer, is the medium by which the robot's many singular capabilites are crafted into specific applications. It is your own ingenuity that makes the robot become more than the sum of its parts.

With an RB5X, the results of computer programming are not limited to a screen or a print-out; they can be seen and heard in the actions of a  $mobile,$  animated mechanism  $\cdot$ appealing way to sharpen programing skills and get more out of your home computer.

Your can also EPROM cartridges to give RB5X instand life. These preprogrammed chips serve the same fuctions as a game cartridge: you plug them in, switch on the RB5X, and off it goes. An introductory EPROM is standard with each robot, and more are available from your dealer or RB Robot Corporation.

WHAT DOES A PERSONAL ROBOT DO 2

Within the limits of its individual component capabilities, RB5X can do just about anything you program it to do. It has been engineered to be highly versatile, offering the user great latitude in adapting it to individualized applications. It can do everything from crack jokes and be the life of your next party to cleaning rugs with its vacuuming option while you're away.

Coupled with your programming ingenuity and hardware enhancements. RB5X has the potential to provide a mobile home security function: entertain the kids and pets: come into the bedroom each morning and wake you up: serve as the perfect android butler or scarecrow or grandfather<br>clock - and so on. The  $clock - and so on.$ possibilities are almost limitless. RB5X becomes a ---------<br>walking, talking mirror of your<br>imagination.

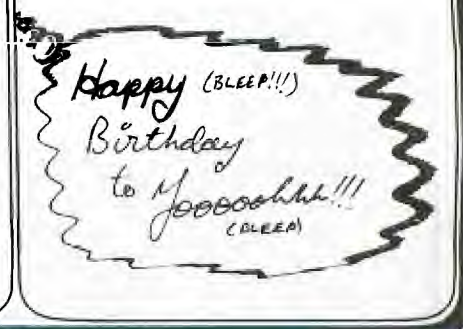

Volume 3, Issue 4, 3rd BIRTHDAY EDITION MAY, 1984 . Page 13 .

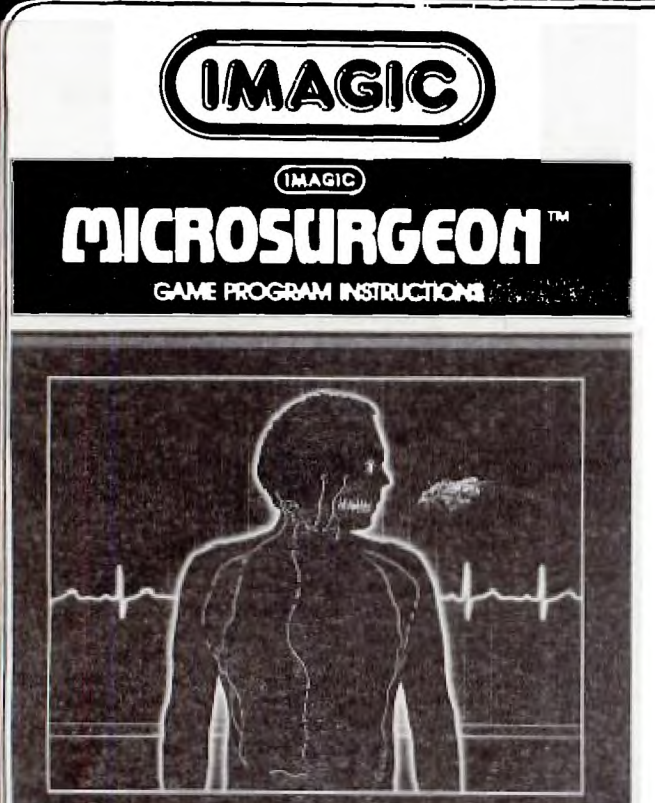

"We interrupt this broadcast to bring you live coverage from<br>the scene of a local accident, Gus?"

"Howard, noxious vapors escaping from a disabled tanker<br>have caused a modical emergency. Dr. Weissblut of nearby<br>Xenon Medical Center tells us why. Doctor?"

Aerica: Medical Center Tells us why. Doctor?<br>
"Gus, these fumes affaces on the munity to the simplest dis-<br>
arders. Tar deposits suddenly fester on the lungs tumors grow<br>
at an alarming rate, even bacterial infections beco

Thank you, Doctor, Back to you, Howard,"

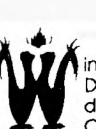

inged warriors and tentacled terrorists from the Demon Armada shower the moon with devastating weaponry.

The Shiny your Laser Cannon stands between them<br>and their planned conquest of the Earth! Annihilate successive waves of demons. Then lift off in relentless pursuit of Pandemonium, the demon flagship. Outmaneuver or destroy gallactic gangs of suicide patrollers flying straight<br>from the Core of Pandemonium.

Erode the flickering shleid that protects the demon base. A direct shot from your Laser Cannon through the revolving Window of Vulnerability and into the Core of Pandemonium<br>will end their foul revolt – but not for long.

Flushed with victory, you return to the lunar surface. But<br>you're not safe yet. Advanced waves of demons continue to pummel Moon Station Tranquility. And the Demon Armada keeps coming.

Can you destroy them this time? And next time?

How long can you endure this punishing blitz? How many demon bases can you destrov? Earth's safety hangs in frail balance. You must defeat them!

### "Microsurgical Staff - Emergency!"

3

You're part of the argument of topical interesting one of the sisted by a skilled<br>medical technic with prototaring donous of the sisted by a skilled<br>medical technic with contract to the word space to this<br>were gone in this

#### Objectives:

Keep track of your patient's staius.

+ Eliminate disease and infection by shooting the appropriate<br>medication from the Robot Probe.

" Dioctor, your patient is prepped for microsurgery."<br>"Doctor, your patient is prepped for microsurgery." Good luck - to you both!

### (HAARD) **DEMON ATTACK**

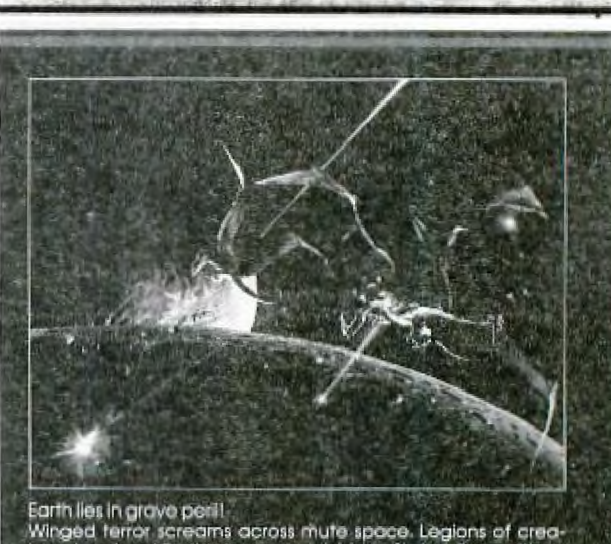

Earth lies in grove peril.<br>
Winged terror screams across mute space. Legions of creating<br>
fures bombard Earth's final outpost: Moon Station Tranquilty,<br>
three bombard Earth's final outpost: Which streed destruc-<br>
tion - or

### **ICITRODUCING IMAGIC**

GOOD NEWS FOR ALL

Following is an extract from Imagic Australasia's Press Release 2nd April, 1984.

Imagic Australasia has joined forces with Texas Instruements to provide ongoing support for the TI 99/4A Personal Computer.

From 2nd April, 1984 Imagic will provide Australia wide marketing and distribution services for Texas Instruments TI 99/4A software and peripherals.

"Texas Instruments Policy is to provide long term support for the TI 99/4A" commented Imagics' Managin Director, Chris Milner. "We will have available the entire T.I. software range and will be carrying sufficient stock to support the system for over three years. Although T.I. has discontinued production of the 99/4A there is an ongoing demand for software and peripherals. In fact we regard the 99/4A to be far superior in design and capabilities to many of the popular new Hone Computers currently being sold."

"We have increased our Dee Why warehousing facility to handle the T.I. range and will commence distribution April 2nd." Imagid Australasia has also released several new games titles for the 99/4A syste There are conversions of Imagics' hit titles 'Demon Attack', 'Dragonfire', and 'Microsurgeon'.

"T.I. owners will be pleased to know that many of Imagics' latest releases can be readily converted to the 99/4A format. The Computers advanced 16 bit design enables conversions from Imagics' IBM P.C. Jnr format to be undertaken at minimum cost."

"Imagic will continue to source software and peripherals using our international dealer network. T.I. owners can look forward to extensive support for the life of their Computer."

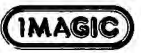

A message to all T.I. 99/4A owners from Don Dennis, Director, Imagic Australasia Pty. Ltd.

"Im sure TI 99/4A owners will be glad to hear that their Computer is indeed alive and well and will now probably outlive many of the 'trendy' .<br>Home Computers that come and go in the market place."

Imagic has had a close association with T.I. in the United States only recently completing program conversion for the system.

We at Imagic Australasia will provide the ongoing support necesssary for this system and just to put everyone in the picture the situation is as follows : -

As of 2nd April, 1984 all existing stock from T.I. in Australia was transfered to our two warehouses in Dee Why, Sydney. In addition two container loads of software and peripherals are on the way due to arrive approximately 1st May, 1984. These contain software and peripheral including Expansion Boxes, 32K Memory Cards, RS 232 Interface etc., all the pieces owners have been clamouring for. (Even T.I. Writers are coming - at the moment we have about fifty available ex stock).

ONGOING SUPPORT

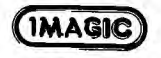

Due to the unusually advanced design of the 99/4A we believe this Computer is going to be around for a long time In fact I personally believe the 99/4A will become a classic amonst Computer owners.

So T.I. owners, the news is all good, the 99/4A lives on and those of you who own one will appreciate just what a bargain you have. Imagic will be lending its full weight to those Computer Stores that got behind the 99/4A and enthusiastically supported  $i +$ 

We'll be keeping them updated with product information so stay in touch. One thing we do ask all T.I. owners is to let us have your name and address for our mailing list.

The purpose of this is to create a central registry so we can circulate program updates, hardware information etc., to owners. It makes problem solving much easier for us believe me, so if you would fill in the form it will allow us to help you.

COMING ATTRACTIONS (IMAGIC)

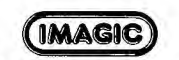

Super 'Demon Attack' and 'Microsurgeow

These are two of Imagics' latest releases which will be available in May. I suggest you place your orders very early as we will only have a limited supply, (about a thousand of each).

Following will be Moonsweeper and Fathom and possibly Dragonfire. Demand in the U.S. for these titles has swamped Imagic so we don't know how much will be left for us here 'Down Under'.

Tell your T.I. Store to order early so we can guage demand and put the weights on Imagic U.S.A. to reserve stock.

Since the commencement of the venture with T.I. things at our Dee Why offices have changed considerably particularly in our Software Development Section. Located in a deep dungeon, this department has its complement of programmers tending the usual array of Commodores, Apples etc., the team had just finished work on a new range of Commodore 64 programs and were obviously feeling very satisfied with

themselves having solved a few rather difficult graphics problems with 'Mothership'. The feeling was the crew knew it all.

Suddenly a batch of 99/4A's arrived which of course evoked the usual comments of "Whats New". Its obsolete etc., Boy were they in for a surprise

An hour later a trembling programmer was seen wandering in a daze mutterin "It spoke to me". We thought for a while that maybe he'd seen the Burning Bush but no, gentle questioning revealed he'd set up the 99/4A with Speech Synthesizer and Terminal Emulator, written a three line program which converted text to speec and the team was siting around the Computer listening to it utter words of wisdom.

Now I know thats pretty passe for you guys who own 99/4A's but for our fellows who'd been used to speechless Apples, Commodores and Atari's this<br>was nowerful medicine indeed. In was powerful medicine indeed. fact as the days went by we found all the other systems had been ignored in favour of the 99/4A. Its almost as if they'd undergone religious conversion.

Like so many 99/4A owners the more they use it the more versatile they find it - unlike other systems.

If anyone can tell me how to get the back to work I'd appreciate it.

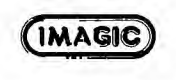

NAME ADDRESS EYSTEN X FEEL WE WILL NEED THE FOLLOWING SEND TO: INAGIC P.O. BOX 234., DEE WHY. N.S.W. 2099. **(MAG)** 

> SOFTWARE ADVISORY SERVICE  $(02)$  981-2744

Secretary's

Hi There! A special welcome to our 104 New Members.

From the front cover design you will know we will be celebrating our third<br>Birthday this month. In May Birthday this month. In May<br>1981 - the - TI-99/4 Home<br>Computer User's Group of Sydney was born... the<br>brainchild of a remarkable individual Shane 'Kenneth Andersen J.P. organiser extraordinaire Let me reminisce for few extracte for<br>moments...In May 1981<br>moments...In May 1981 wandered into Nock and Kirby's on George Street looking for the Canberra Television Section. Having previously visited their outlet in Parramatta I had been impressed with the quality of the graphics of the Chess program being run on a Texas Instruments 99/4 Home Computer.The salesman had told me about a Club which had been organised by a Mr. Shane Andersen ,who was offering Free Club Software, all you had to do was send him a tape and have it filled<br>with a serve ariety of programs...80MS AWAY, a cheaky war game where you choose which side you want to<br>play....CHANGE, which play....CHANGE, which apparently helped kids to know what change to give a customer for a given selling price.....CRAPS, the usual<br>dice game and the slowest game of SPACE INVADERS you could imagine!!! So here I was looking for Shane to pick up the programs having shocked my bank manager by asking for \$1500 loan to buy

# Sydney **News** Digest

the computer console and specially modified colour television set. Well i got my free programs and parted with another \$100 in exchange for "Wired Remote Controllers" and the Personal Record Keeping program. I<br>picked up a news sheet picked up a news sheet entitled NEWS DIGEST and was told to keep in touch. In June a second newsletter was distributed to Canberra TV, The Computer Shop, The Computer Shop,<br>Castlereagh St., and The Technical Bookshop. 500 copies of the Video Display Terminal Formatting Sheet were printed together with a club letterhead. A Constitution was drafted and suddenly Shane found he was<br>working 20 hours a working 20 hours a day....something had to be done. Contact had been made with individuals in Hobart, Melbourne, Adelaide Perth and Brisbane . These people, Andrew Zagni, Doug Thomas, Gerald Tan, Kevin Newnham and Alwyn Smith had agreed to become Co-ordinators and establish independant groups in their respective locations. A meeting was arranged to be held on Saturday September 5th at Shane's batchelor apartment in East Sydney.

r went along to the meeting not knowing quite what to expect. Around 25 people crammed like sardines into Shane's tiny one bedroom apartment. The children were despatched to his bedroom where they played the latest games. Shane passed a wealth of information on to the group present some of whom had travelled down from places as far away as Newcastle. At the end of the session refreshments were passed around and an announcement was made asking<br>anyone present who was anyone present who interested in serving on an<br>interim committee should interim committee leave their name ,address and telephone number in the book by the door on their way out.<br>Six persons were foolish Six persons were enough to Write their names down. The first committee meeting was held on September 19th. A raffle was organised<br>to raise some money and the<br>Inaugural Meeting scheduled to raise some money and the Inaugural Meeting scheduled for November 7th. At that meeting the Co-ordinating committee was formed . After<br>the General meeting the new the General meeting the new<br>committee met and we were committee met and we were<br>informed that we had 31 informed that we had 31<br>Foundation Members, In-July Foundation Members. 1982 the newsletter title was changed to the Sydney News Digest. On August 27th, 1982 the First National Convention in Melbourne over the weekend. In September the club name was changed to<br>TI-SHUG. A few months later A few months later a competition was held to<br>find a unique and\_distinct<br>Club\_Logo. The winner was  $\blacksquare$ Manuel Constantinides one of The Foundation Members. As<br>the months went by the the months went by the<br>resources of the club grew to resources of the club grew to the stage that we were able to hire a larger hall and organise All day Tutorials. Now three years down the track we are still being innovative with the innovative with the<br>establishment of a Bulletin Board to give improved access to our software library.

Here is good news for<br>those new owners who are having problems with their tape recorders. The best recorder is back on the<br>Australian market ...The Australian market ...The National Panasonic RQ-2309. It is available from Keith Templeton at Baulkham Hills

for \$69.00. There is a new book for TI Users entitled "GET PERSONAL WITH YOUR TI-99" by Manning and Ingalsbe. By the time that this magazine gets to you, it sould be available at selected Computer Retail outlets, and priced at \$17.95. The other books I mentioned in last months column, should also have been<br>received at Uni Co-op at Uni Bookshop.

**G.** 

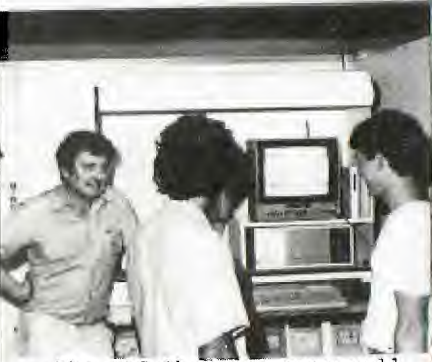

The APC Show was very well organised this year and we were given a lot more space for our display , which was kindly provided by TI AUSTRALIA. Our sincere AUSTRALIA. Our sincere<br>thanks are extended to Colin Waite of TI for his assistance. A special thank you must be given to Chris<br>Potts who kindly arranged Potts who kindly transport of the display to

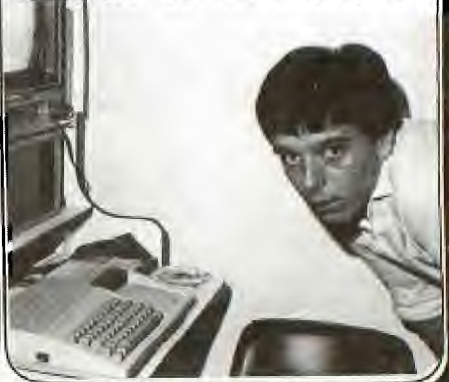

 $\cdots$ 

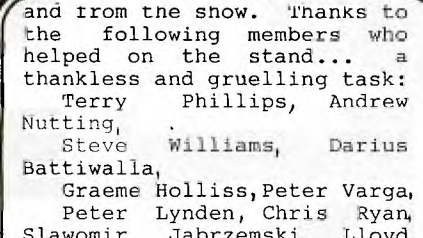

r ro $\lambda$ a Robinson, Paul Mansell.

Texas Instruments had a lot of attention from the press with their speech recognition system for their Professional Computer.

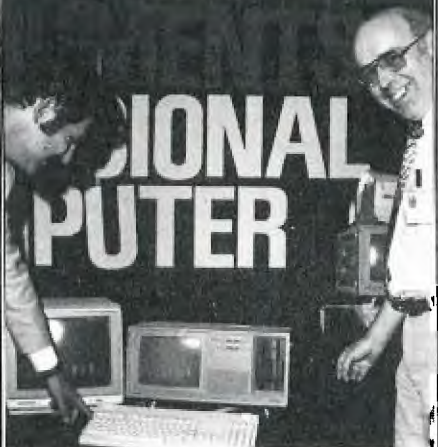

Computerwave displayed working robots which we will be seeing in more and more homes in the next few years.

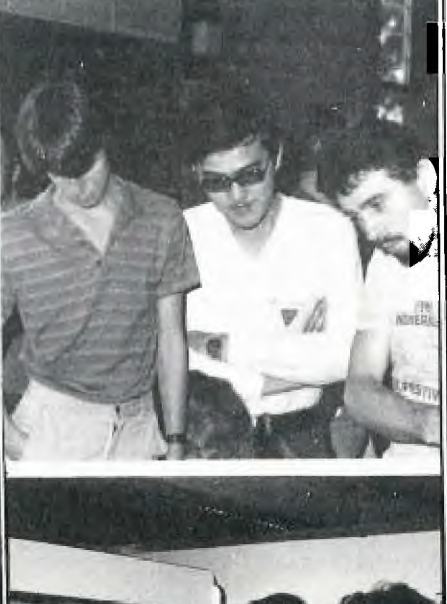

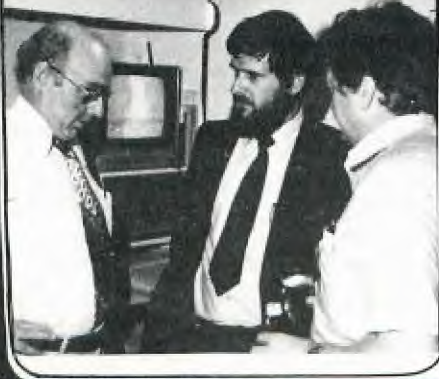

Apple had an excellent display showing The Computer of the Year-LISA- and the brilliant Macintosh which in my opinion is going to give a Big Blue a run for their money,

Dick Smith showed THE CAT which is an Apple 2 look alike and very competive. A disappointment was the Challenger an 1BK PC look alike.

Along side us was AUG-the Apple User's Croup, The Apple User's Group, The<br>Sorcerer's User Group and ATARI Computer Enthusiasts. The other big names were there including IBM, EPSOM, IMAGINEERING, MICROSOFT, DEC, NEC and NCR. I had the<br>pleasure meeting Bill Gates -<br>co-founder and now<br>multi-millionaire of multi-millionaire MICROSOFT. Surprisingly this was his first visit to Australia. He intended to spend the weekend on the Barrier Reef,

At the most recent<br>mmittee meeting it was<br>mirchase a committee meeting it was decided to purchase a automatic answering modem, a 128K card and software from the USA for cur bulletin board provided it can accommodate downloading of programs. It was agreed that a dedicated telephone line be provided.

In order to provide a better service to our members it has been decided to install an automatic telephone answering service on 8480956.

A new advertising policy is under review together with a proposal to upgrade our software duplicating facilities.

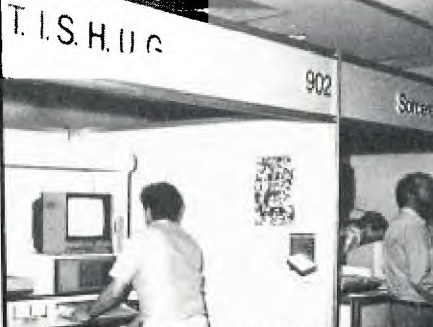

nere is a little problem<br>vou to solve : Write a for you to solve : Write program to find and display<br>on the screen the first 100 on the screen the first 100 prime numbers. The solution<br>will be in this column in a couple of months. Send your<br>program to me at the club address in Pennant Hills..

Running out of memory,

Happy Computing,

Ober 166 **John** Robinson,

Hon. Secretary. •

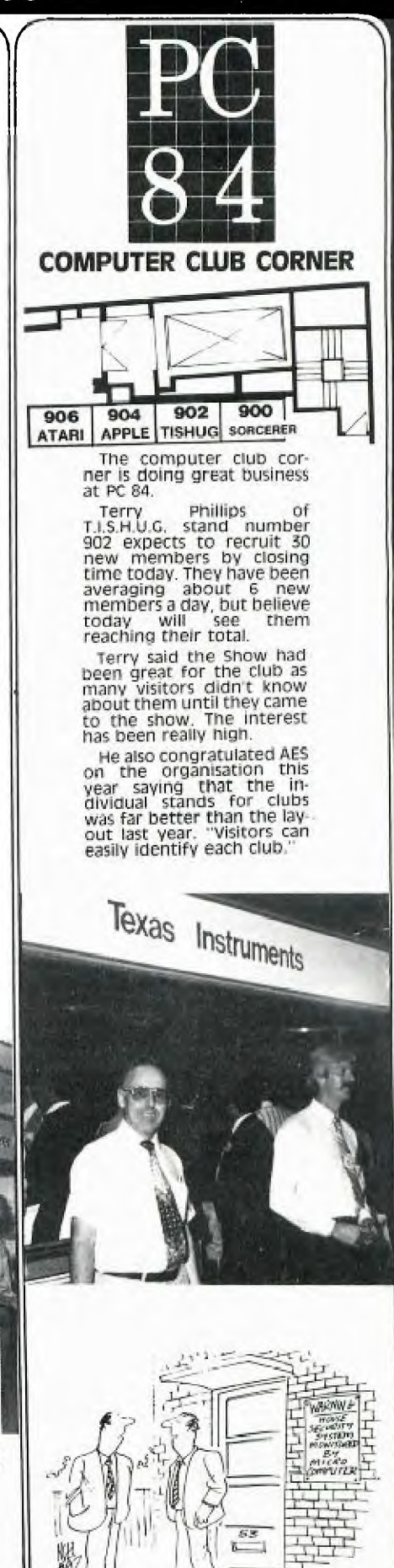

**.** and when I leave the house, my pocket-computer keeps look out for pickpockets".

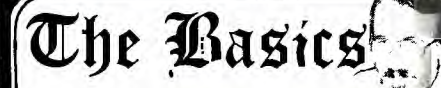

by our guest tutor from<br>ropolitan Computer Metropolitan College, Mr. PETER DAY.

This is part three in a<br>series of tutorials in series of tutorials in<br>programming BASIC FOR BEGINNERS.

If you have any questions about TI-BASIC, and would like to have them answered by Peter in his column, please<br>send them to BASIC FOR BEGINNERS,

P.O.BOX 595, MARRICKVII N.S.W. 2204.

Hello, again, **and welcome** to episode three,

.<br>Svdnev News Digest 'Happy Sydney News Digest 'Happy Birthday' on its third anniversary and by reminding you that this is your group magazine and your means not only of finding out but also of sharing your experiences with others. Why not write a of sharing you concrete a<br>with others. Why not write a<br>short article or perhaps just a letter to the Editor? But whatever you do - communicate.

Back **to BASIC.** The simple programs I ended with last month had a serious drawback. If you wanted to convert not one but several temperatures then it would be necessary to enter RUN each time. It would be far better to have the program repeatedly convert temperatures until you entered some prearranged figure which tells it to stop or until some prearranaed number of conversions have been performed.

Almost all programs require some sort of repeated process and, indeed, it is the ability to repeat e process which makes the computer **so**  powerful. For this reason many computer languages have special instructions to make repetition easy to carry out.

In BASIC we can repeat a sequence of instructions by means of the FOR and NEXT instructions. The FOR is the startina point and the NEXT the ending point of the repeated code - what i5 called in computer jargon a LOOP.

Using the FOR we assign a starting value to a variable and .specify an ending value. The following instructions are then executed until the NEXT instruction is **encountered.**  The variable is then incremented by **1** and the program returned to the FOR instruction. This tests the variable to see if the value in the variable has yet  $\mathcal{F}$ assed the ending value. If it has not then the following

.<br>**"And instructions are executed**<br>again until the NEXT is again until the NEXT is<br>encountered again. This is  $\left| \cdot \right|$  encountered again. This is repeated with the value in the variable increasing by 1 for each loop. Eventually the value in the variable will have passed the ending value in which case the instructions following the NEXT will be executed.

For example. suppose we wish to repeat some instructions ten times. We could use the following code -

**FOR X=1 TO** 10 code to be repeated NEXT X

Here we are using a variable called X and we have specified that it starts containing a 1 and the loop is to finish when the value has passed 10, That<br>is when it contains 11. If is when it contains 11. you follow this through you will find that the 'repeated code' has been executed ten times, which was what we wanted\_

Wecan use the contents of the variable, X in this case, within the loop if we want to. For instance -

10 FOR X=1 TO 10 20 PRINT X 30 NEXT X

will print the numbers 1 to 10 in sequence. There are variations we can add to achieve different effects. Instead of increasing\_ the value by 1 each time we can specify a STEP value.

16 FOR X=1 TO 10 STEP 2 20 PRINT **x 30** NEXT X

This prints the numbers 1, 3, 5, 7 and 9. Note that it does not print 11 because that is past the ending value.

We can also use a negative STEP value to go backwards but we MUST then have the ending value LESS than the startina **value** 

**10 FOR X=10 TO 1 STEP -1 20 PRINT** X 30 NEXT X

This. prints the numbers **I to 10 in reverse sequence - 10,**  9, B, etc.

**Each of the** starting, ending and step values may be variables pr, indeed, ahy suitable expressions. Thus we can have some code repeated a number of times which is not known when we write **the**  program.

**10 INPUT "HOW MANY'l** N 20 FOR X=1 TO N 30 **PRINT X 40 NEXT** X

will print all of the numbers **4rom 1 to irthatcvcr number vou**  enter.

Sometimes you will see something like this in a program -

> FOR **D€LAYe1 TO 1000 NEXT DELAY**

**There are** no instructions between the FOR and NEXT instructions so it seems a waste. However, the name of the variable gives the game away in this example. Since the FOR and NEXT take a finite time to execute these two lines will cause a DELAY in the execution of the program. In other words a pause. This may be to give us time to read instructions before continuing or perhaps to prevent the action in a .game from being too fast. You might think of other uses.

Now, so far we have talked  $mostly$  about numbers. enter them , how to add, subtract, multiply and divide and how to print them. You might well ask 'how do I do<br>other things with my other things with my computer?'. Not everyone has a computer just to perform arithmetic. Well! Whilst the computer can only cope with numbers it doesnt care what those numbers represent. They might be dollars and cents but they could just as easily be a position on a screen or the speed of a spaceship or, for that matter, anything that can be represented by a number or set of numbers. For instance, try this -

10 INPUT **"kOW,COL":ROW,WL 20 CALL CLEAR 30 CALL HCHAR(ROW,COL,657** 

**Enter** a number in the range 1 to 24 for **ROW** and in the range 1 to 32 for COL. The program will display a letter 'A' at the position you specify. (Dont worry about the CALL HCHAR for the present. I'll explain that in a Rater column). The CALL CLEAR tells the program to clear the screen and makes sure you will<br>see the 'A'. Not terribly see the 'A'. Not terribly

exciting is it? Try this then

10 FOR X=1 **TO** 37 20 CALL CLEAR 30 CALL HCHAR(12,X,65) 40 NEXT X

You should see an 'A' move across the screen about half **way** Up. We can make it move **way up. We can make it move**<br>down with this -

10 FOR X=1 TO 24 20 CALL CLEAR 30 CALL HCHAR(X,16,65) 40 NEXT X

**or diagonally -** 

10 FOR X=1 TO 24

**2**❑ **CALL CLEAR UO CALL HCHARtX <sup>2</sup> X+4,65) 0 bixl x** 

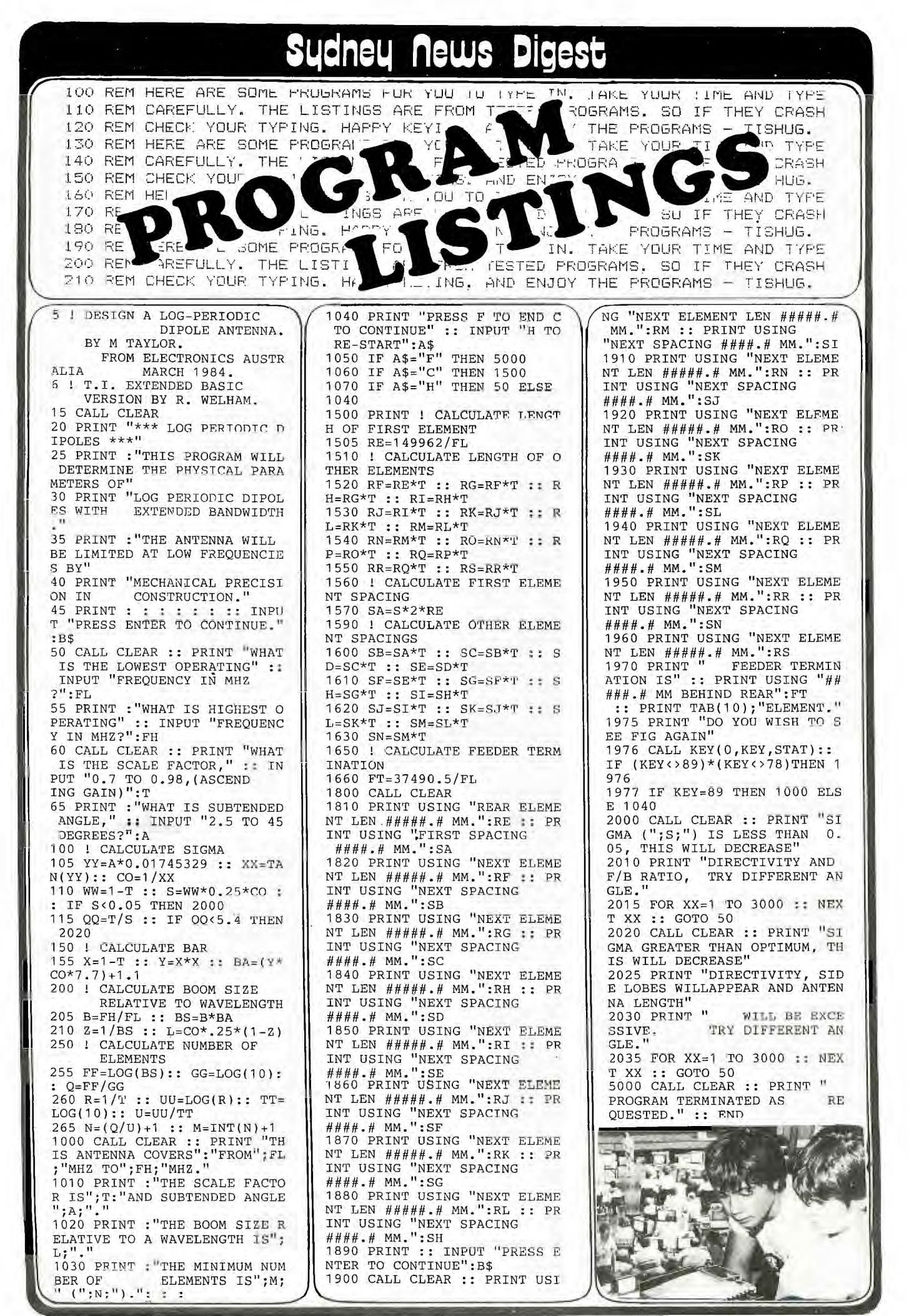

Volume 3, Issue 4, 3rd BIRTHDAY EDITION MAY, 1984. Page 19.

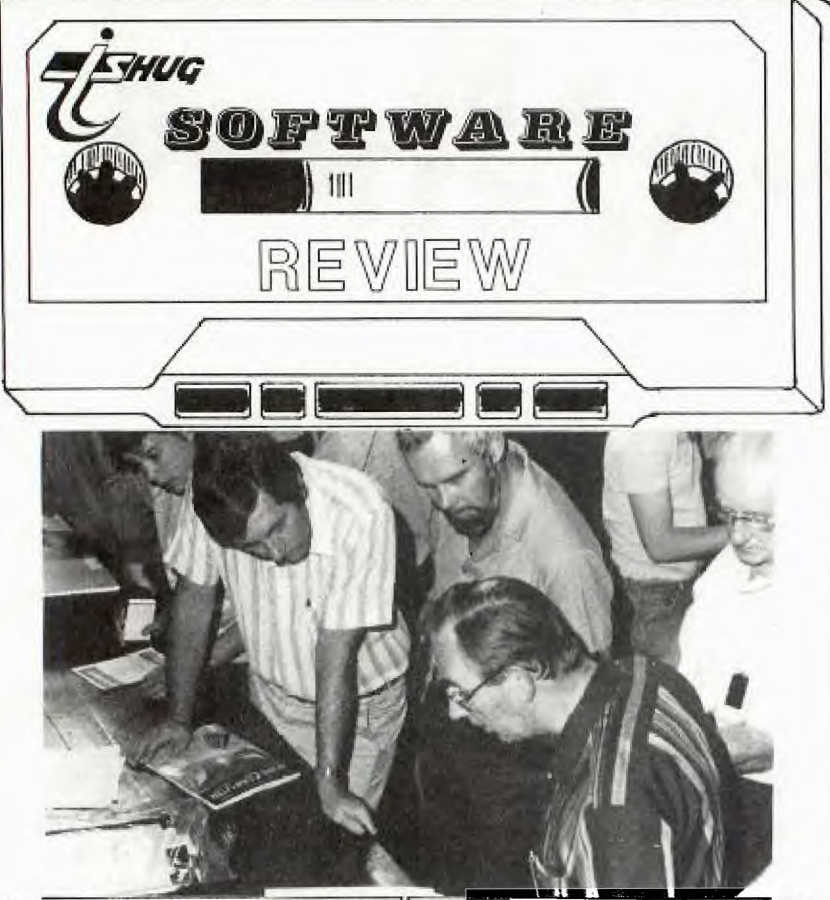

This month I have reviewed 3 programmes from KIDWARE, Box 1664, IDAHO FALLS, ID. 83401 which were obtained from that company after it was decided by the Committee to review some of their software before any firm decision was taken to import and sell to members. The programmes I have reviewed are:

MACDONALD'S FARM SIMON SAYS NUMBERS II

A 4th programme, NUMBERS I, would also have been reviewed but try as I might I cannot get their cassette to load. A review of each of the 3 that did load follows.

1. MACDONALD'S FARM

The scenario is farmer MacDonald standing in the doorway of his barn hoping that you can find his lost animals which have all strayed from the barn and are hiding behind different numbered fences. The object of the game is to guess which numbered fence each animal is hiding behind when the prompt "FIND THE HORSE, COW, PIG ETC." comes on the screen. Up to 9 hiding animals can be requested at the start of the game. None of the animals however are portrayed graphically. At the end of the game you are told how many guesses it took to locate the number of animals previously requested. Colors and graphics

(what there are at least) are pleasing enough as also is the musical rendition of the old children's song although it does tend to get a bit repetitious after a while. All up this is a reasonably good game which should hold the interest of the under 9'ers for some time. The programme runs in normal console BASIC.

2. SIMON SAYS<br>-- ----- ----

This game in one variety or another has been around for a long time. The object of course is to mimic colors and tones generated by the computer. The game gets progressively harder and is near impossible to play after about 12 colors have been generated unless the player has a very retentive memory. This version has large colorful graphics and it should keep the kids (and some adults) occupied for a few hours. The programme runs in normal console BASIC.

**3. NUMBERS II**   $- -$ 

This programme provides a basis for beginning instruction in addition and subtraction. The user is given 2 choices:

\* Before and After - the child enters the numbers that are before and after the displayed number, e.g. screen

**displays a 6 - user** is asked "what js before 67" then "what is **after** 6?"

Fill in Blanks - one number and 3 blanks are shown. The user fills in the blanks.  $e.g. = 5$   $-$  An arrow points to the first blank space and the user is asked "what goes here". The arrow the moves to the next blank space and repeats the question.

NUMBERS II is designed for children up to about 8 years of age. It is very user<br>friendly, has interesting graphics and sound effects and although it is a little slow in drawing the re-defined numerals this is not a serious drawback to its educational value.

This programme also runs in standard console BASIC.

All of the programmes reviewed are supplied on cassette. MacDonald's Farm and Simon Says on the one tape and the two Numbers programmes on another. No instructions accompanied the tapes I received nor were the tapes enclosed in a cassette box. I do not know if this is how KIDWARE normally supply their software but I would hope not. If the User Group were to import the above programmes from KIDWARE or others from their extensive range then it is envisaged that the final cost to members would be approximately \$16 - \$18 **per**  tape.

> Terry Phillips :tware Librarian

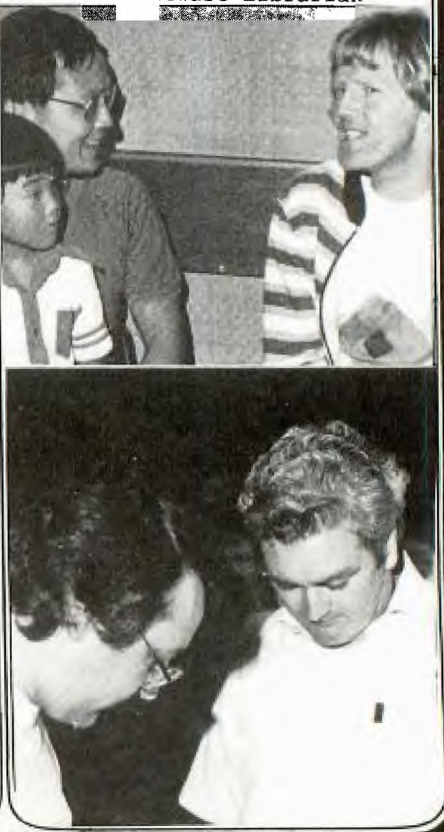

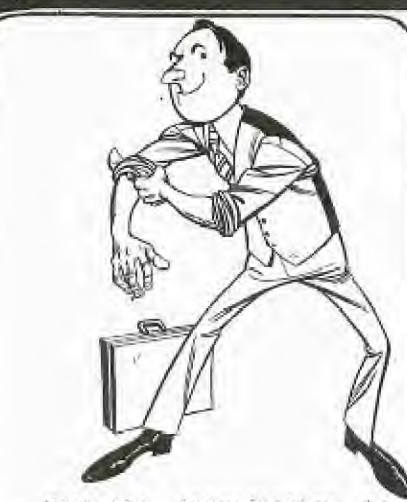

With the introduction to this group, of TI-FORTH as Public Domain Software from TI(U.S.A), a great deal of interest in it has been created. So, here is some news that you will find most helpful... The SYDNEY FORTH GROUP has been recently established to promote the use of FORTH computer language.

FORTH is a relatively new computer language incorporating many features and techniques developed in the twenty odd years since the advent of BASIC and FORTRAN. The language is designed for portability between different microporcessors, which is handy considering the number of different machines already represented within the group.

Some of the capabilities of FORTH include:- names up to 32 characters long, calculate in any base, easy to mix high level FORTH and machine code, functions are compiled to give greater speed, yet it is an interactive language. Several standard control structures such as DO .. LOOP, BEGIN .. WHILE .. REPEAT, IF .. ELSE .. THEN are available.

The most powerful feature<br>is its extensibility. New its extensibility. New commands can be created out of existing commands or previously created user commands. It is also possible to define extra control structures and date types to cater for a particular application. In essence, the process of programming in FORTH consists of adding new commands to the<br>language until a single language until a single command carries out the desired task.

Applications of FORTH<br>range from control of<br>Telescopes and Arcade-games in real time, to word processing and financial calculations.

good language for beginners<br>to learn, because functions to learn, because functions can be executed direct from the keyboard with the minimum of punctuation. Experienced programmers will find FORTH to be a useful second language.

The aim of **the** Group is promote the use and understanding of this language by holding regular inderstanding<br>language by holding regular<br>meetings, lectures and demonstrations. The group is also developing hardware and software to enable different machines to be interfaced wi<sup>th</sup> each other.

For information contract Peter Tregeagle, 10 Binda Road, Yowie Bay. 2228. PHONE 524-7490.

If you are interested in getting information on TI-FORTH, Please send a stamped, self-addresed envolope to John<br>Robinson(SECRETARY), P.O.Box Robinson(SECRETARY)<br>149, Pennant 149, Pennant $\bigcap_{\alpha=1}^{\infty}$ Hills, NSW,

TI-COUNT the GENERAL LEDGER ACCOUNTING SYSTEM

The TI-COUNT small business accounting system, only for the Texas Instruments  $99/4(A)$ <br>personal computer, is the personal computer, innovative and cost effective way to store, retrieve, display and print financial information and documents valuable for efficient business decisions and operations. A complete general ledger accounting<br>system, hardware and system, and and<br>software, for as little as \$2,500.

The general ledger system instructs the user step by<br>step through the day's step through the day's activities. Each journal entry is typed into a form on the color screen. Scanned for errors and edited immediately to speed the process. Ledger accounts (up to 650) are updated on a daily basis so the business person can control purchases,<br>receivables, and most receivables, importantly, cash. As an \extra aid, an interim income

FORTH is a particularly  $\left\{\begin{array}{c}\text{statement} \text{ and balance sheet}\\ \text{and } \text{language} \text{ for bearings}\end{array}\right\}$ 

As each accounting period is closed, the general ledger system summarizes the journals and prints the unadjusted, adjusted and closing balances. Three financial statements: The Income Statements for the profit centres and business (including special schedules), a balance sheet, and the change in financial position are also printed during the closing procedure.

The general ledger system printouts are programs easily adapted to the individual small business user. Twenty-two special characters in each ledger account are programmed to define the financial statements, automatic journal entries and<br>the closing procedure. The the closing procedure. utility programs allow the user at any time to edit and print the journals. Ledger .<br>accounts can be added,<br>printed or edited during startup and maintenance of the system. Ledger input forms are printed for easy planning of the accounting<br>statements. Every program Every program has been written to aid the user of TI-Count.

TT-Count general ledger accounting system includes two system disks and a ledger disk set up for the fictitious company, Long-Horn Widgets, Inc. This ledger disk serves as an example in the manual and to demonstrate the programs. A detailed operations manual is included in the package.

A more indepth review of this very powerful business software will hopefully be presented in the next issue of this SYDNEY NEWSDTGEST, \_J— I—

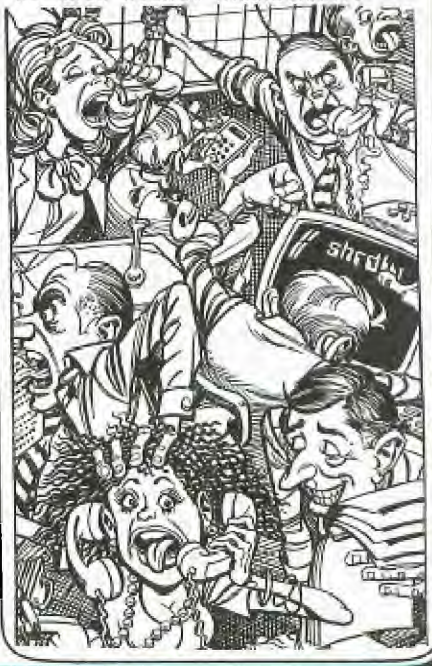

Volume  $3$ , Issue 4, 3rd BIRTHDAY EDITION MAY, 1984 . Page  $21.$ 

## **3LiclnoLi flew: Digest**

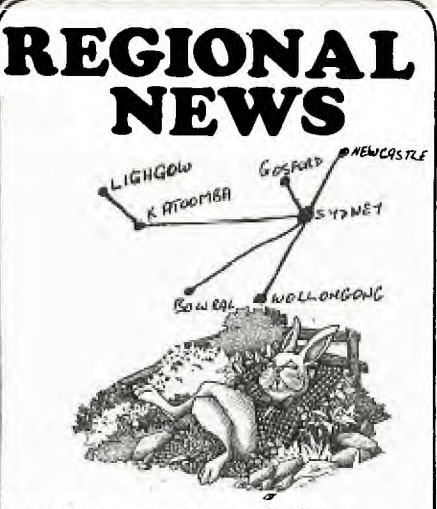

The first meeting of the Blaxland regional TISHUG group was held at the 28 Haymet St, Blaxland on Tuesday the sixth of March at 7.30pm.

The following members were in attendance:- Robert Vines Mark Williams<br>Nick Viereckel Tan Docherty Nick Viereckel Mike & Matthew Robinson Chris Old

John Williams and Peter Traissh also attended and expressed interest in joining the group. Hugh Rafferty, Brendon Chambers, John Lindsay and Don Gilmour were unable to attend on the night but expressed interest in, the group.

Both Nick Viereckel and myself are confident of attracting as many people again once they are contacted and become members of TISHUG. All those present expressed a reluctance to travel to Sydney for meetings after commuting to work each day I

The meeting decided that the first Tuesday of the month at 7.30pm would be the meeting time and until membership is settled the meetings will be held at the above address.

The group has a good range of ages, interests and experience with some members quite expert in various computer - related fields. There was no shortage of suggestions for activities and the meeting progressed well into the evening. Could you please notify members through the newsletter of the meeting time and if you have any advice or assistance you can offer regarding organisation, etc, would welcome it.

Yours Sincerely Robert Vines.

THANK YOU ROBERT, WE HAVE DONE ONE BETTER, IN REPRINTING YOUR REPORT. KEEP UP THE GOOD WORK, AND OUR REGARDS TO FELLOW TI.S.H.U.G MEMBERS AT YOUR REGIONAL GROUP.KEEP THOSE REPORTS COMMING IN.

### NEWCASTLE REGIONAL NEWS MOSMAN GROUP

Even though the heavens opened up in March, we had another turn up with 60 members getting together at our new meeting place.

We would like to thank Tony McGovern and Gary Jones for their discussions on Basic and Ex Basic. The word must be spreading as we had visitors from as far **as**  Tamworth and Taree, together with a member from Sydney.

April is here again, the Easter Bunny has brought lots of tooth trouble for some, but with Chris Ryan and his care and maintenance lecture he'll make sure all those teething problems will be kept to a minimum.

Bye for now, may all your bugs be little ones] See you all in May.

Peter Coxon.

-

P.S. Dont forget 7PM B.B.P. Rec Room, Cebert Street, Mayfield 15-05-84.

#### ILLAWARRA REGIONAL MEBTING

There were 16 people at our last meeting, 02-04-84.

It was decided to start future meetings at 7.30PM with a half hour tutorial for those who wish to learn basic.

The meeting proper would then start at 8.00PM.

By Way of involving members, a competition was suggested. It would take the form of graphic and/or sound and could be useful for the introduction of a program. The aim was to write the<br>program in the least\_number of lines (suggestion, 3 lines for Extended Basic and 10 lines for Console Basic).

The next meeting will be held on 7th May 1984, at THE SHOP 4 HOME COMPUTER, WATERS WALKWAY, CORRIMAL (PH 63-3952).

R.A. MONTGOMERY,

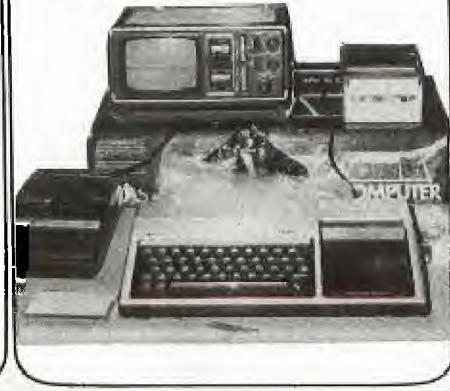

Contact Betty Green on 969-5296 or Alan Oxenham on 938-4585.

#### NEPEAN REGIONAL GROUP

Meeting held at Nepean Police Boys Club. 10 members present.

Informal meeting to discuss general structuring of club suggestions from members. Aim to supply members with programmes and projects.

Meetings will be held every fortnight.

For further information contact Malcolm Tudor on 047-333673 or Mel Copeland. (047)351340

The next regional meeting in the <u>Baulkem Hills</u> area, will be conducted on May the 12th (7pm) at the Retravision Store on Old Northern Road. For further details, contact LOU NEWHOUSE after hours on 6398888.

We had a record crowd at the MARRICKVILLE/ASHFIELD Regional Meeting, with 22 people at Shane's home, Unit 1/37 George St, Marrickville. Terry brought club tapes and assorted items for sale, to the meeting. I guess that's the good thing about having bot the club Librarian, and the Editor in one region. Shane conducts his on the first Tuesday of each month at 7:30pm. For further details, he can be contacted on (w)02.291631.

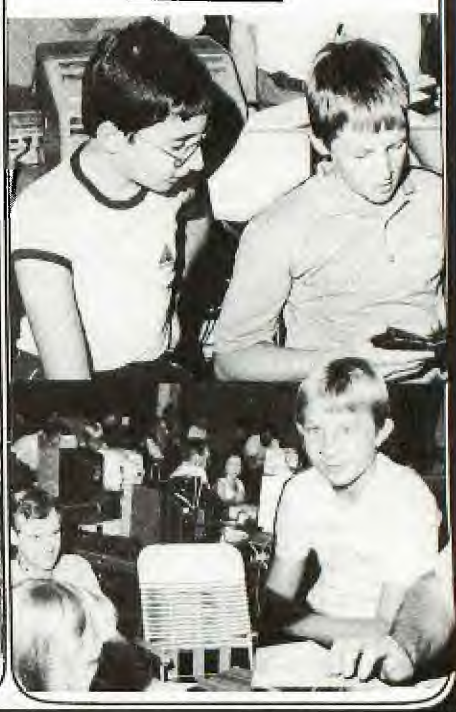

### The fortowing is a baid advert.

SOFTEX SOFTEX SOFTEX SOFTEX<br>SOFTEX SOFTEX SOFTEX SOFTEX

#### THE MAGAZINE

SOFTEX Magazine is published exclusively for Australian<br>Users of the TI 99/4A Home Computer. It contains news, programs, tips, articles of interest from here and overseas. Subscription Rates : \$5.00 (single copy), \$25.00 (for 6 copies per annum).

#### HARDWARE

"WIDGIT" and "DISK FIXER" from Navarone Industries! The Widgit allows you to plug in three modules and to<br>switch from one to the other. Disk Fixer lets you access, and alter, sectors on your disks. \$60.00 each.

AMUST 80DT Printer: 30 cps, bi-directional, tractor or friction. feed, 10" paper, tharacter fonts include condensed, superscript, subscript, emphasized expanded. in normal or italics mode. User-definable characters<br>and screen dump......A very versatile printer, with parallel interface as standard, RS232 available at extra cost.

**GREAT VALUE AT \$375.00** (including sales fax. Freight extra if applicable.)

AMUST P-88 Printer: All the features of the SODT, with choice of pica or elite, twin belt drive, "pull-through" paper feed. One only \$500.00 (including sales tax, plus freight if applicable).

BROTHER EP-44 Electronic Printer-Typewriter This portable, battery-powered unit can be used as a typewriter, but also has 4K of memory, and an RS232<br>interface. It can be used as a printer when connected<br>to your computer, or as a typewriter. The text stored in memory can be transferred into the computer with Uses plain or thermal paper. TEII. The best part is the price.....ONLY \$350.00 (including sales tax. Freight extra if applicable.)

#### PRE-LOVED PERIPHERALS

TI Stand-alone RS232 Interface, plugs into your 99/4A. It has two serial ports, so you can run a printer and a modem. No need for an expansion box. We shall supply it with a new BROTHER EP-44, cables,<br>ready to run. \$590.00

TI Stand-alone Disk Controller, to be sold with a<br>free-standing disk drive. Again, no need for the<br>Expansion Box. Including cable, ready to run. \$575.00 or, with a tandem free-standing drive, including power

supply, cable. \$880.00

II Stand-alone 32K Memory Expansion. Mow, you can run<br>LOGO II. No need for the Expansion Box! \$220.00

II Speech Synthesizer \$100.00

PRE-LOVED SOFTWARE<br>TI-Invaders \$30 Pirate Adventure \$30 Video Graphs \$20<br>Mini-Memory \$40 Personal Record Keeping \$30

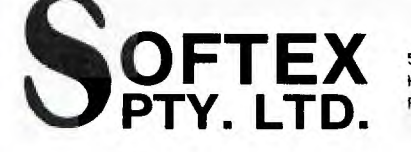

59 Landstrom Quadrant, Kilsyth, Victoria, 3137.<br>Phone Doug Thomas (A.H.) 03-7258178 Wayne Worladge 03-251832

SOFTEX SOFTEX SOFTEX SOFTEX SOFTEX SOFTEX SOFTEX SOFTEX

### BASIC FOR BEGINNERS (Cont:)

This is one way, and on some This is one way, way to<br>computers the only way to when way to<br>produce moving objects.<br>Luckily the TI99 has other,<br>better ways, buts thate<br>another that way to buts thats another story.

Perhaps this months column has given you some ideas. I hope<br>so. In any case - happy programming.

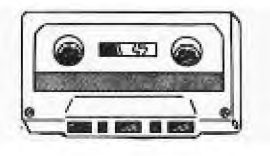

### MULTIPLAN

The inaugural meeting of the Multiplan special interest<br>group was, unfortunately, not group was, held. The second (first!)<br>meeting should take place by the time this is printed and a report will appear in the next News Digest.

For those of you interested in learning Multiplan, remember that meetings are held on the THIRD SUNDAY of each month at  $mv$  home  $-$ 

3/6 McDougall Street Milsons Point

By all means contact me on

436 1318

if you are interested or if you would 1ike more information.

Peter Day.

#### FOR SALE:

So you want a printer connected to your TI without having to buy an RS232 card? I have a TI THERMAL PRINTER for sale. All you need do is plug the printer into the<br>peripheral port of your TI, and away you go.

You can use it for listing your programmes to paper, printing Plots. If you have<br>the module "A-MAZE-ING", you , you can re-produce all of the mazes, or for that WEIGHT CONTROL AND NUTRITION module, you can print out your diat<br>needs etc. WAS \$450, my price<br>only \$300 with transformer. supplied.

Contact HUMPHREY LINDLEY 127 Crowley St, Aspley, QLD<br>4034 or phone (07)2636161.

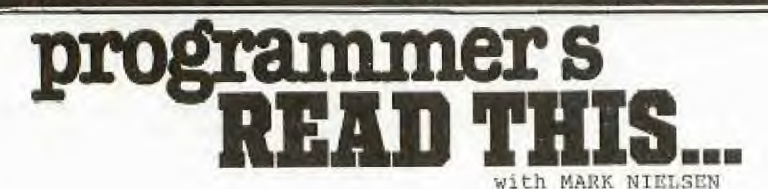

HI IT'S ME AGAIN. WELL FIRST I HAVE TO MAKE SOME APPOLOGIES FOR SOME ERRORS IN MY LAST ARTICLE. THE FIRST ONE WAS NOT MY FAULT BUT THE EDITORS. HE THOUGHT THAT MY PROGRAM WAS IN EXTENDED BASIC AND HE PUT "EXTENDED BASIC REQUIRED" AT THE TOP OF THE LISTING, AND OF COURSE IT WOULD'NT RUN IN EXTENDED BASIC BECAUSE OF THE COLON'S IN THE PRINT STATMENTS. SO IF YOU HAVE TYPED THE PROGRAM IN AND HAVE FOUND THAT. IT WON'T WORK, JUST LOAD IT INTO BASIC AND THE PROGRAM WILL RUN.

THE SECOND MISTAKE WAS MINE. I GAVE SOME CHANGES TO USE DISK FILES AND I MADE A MISTAKE IN LINE 690. FOR PEOPLE WHO WANT TO USE DISK FILES LINE 690 SHOULD NOW READ "OPEN #1: "DSK1. "&FILE\$,INTERNAL,INPUT,VARIABLE 192".

SO IF YOU MAKE THIS CHANGE THE PROGRAM WILL FUNCTION PROPERLY WITH DISK FILES.

RIGHT NOW TO WHAT WE'RE HERE FOR TO LEARN HOW TO WRITE OUR OWN FILING PROGRAM. FIRSTLY YOU MUST DECIDE WHAT SORT OF DATA YOU WANT TO FILE. YOU MIGHT WANT TO KEEP A FILE ON HOW MUCH MONEY YOU HAVE IN THE BANK. RIGHT TO DO THIS YOU WILL HAVE TO WORK OUT WHAT ITEMS OF DATA YOU WANT TO KEEP TRACK OF SUCH AS THE BALANCE OF THE ACCOUNT, THE NAME OF THE ACCOUNT, THE TYPE OF ACCOUNT, DEPOSITS AND WITHDRAWALS AND SO ON. TO START THE PROGRAM YOU MUST TELL THE COMPUTER TO KEEP SOME MEMORY ASIDE TO HOLD ALL OF THIS DATA. THIS IS WHAT THE DIM STATEMENT DOES. THE BLOCK OF MEMORY IS CALLED AN "ARRAY". LINE 110 OF THE PROGRAM DIMensions AN ARRAY TO HOLD 61 NAMES YOU MIGHT SAY "BUT IT ONLY HAS 60 IN THE DIM STATEMENT" THIS IS BECAUSE THE FIRST ELEMENT IN THE ARRAY CALLED "NAME\$" IS 0 THUS 0-60 IS 61 ELEMENTS, BUT I NEVER USE ELEMENT O. I ALWAYS START AT ONE.

THERE IS ONE THING WE HAVE TO COVER. WHEN WE ENTER DATA WE WILL BE ENTERING NUMBERS IN SOME "ARRAYS" AND WE WILL BE ENTERING LETTERS IN OTHERS. THE ARRAY USED TO STORE NUMBERS DOES NOT HAVE TO HAVE A DOLLAR SIGN "\$" AS THE LAST CHARACTER OF ITS NAME, BUT WHEN WE ARE ENTERING LETTERS INTO AN ARRAY WE MUST USE THE DOLLAR SIGN "\$" THIS IS BECAUSE THE DOLLAR SIGN TELLS THE COMPUTER THAT WE ARE GOING TO BE PUTTING LETTERS IN THIS ARRAY. THIS TYPE OF ARRAY IS CALLED A "STRING ARRAY" WHILE THE ARRAY WE TYPE NUMBERS INTO IS CALLED A "NUMERIC ARRAY". SO THE BALANCE OF THE ACCOUNT WOULD GO INTO A "NUMIERIC" ARRAY. ANEXAMPLE OF THIS IS "DIM BAL(60)" THIS DIMensions A NUMERIC ARRAY CALLED "BAL" TO CONTAIN 61 ELEMENTS. AN EXAMPLE OF A STRING ARRAY IS "DIM ACNAME\$(60)" THIS STATEMENT DIMensions A STRING ARRAY TO HOLD 61 ACCOUNT NAMES.

RIGHT NOW WE HAVE SET ASIDE MEMORY FOR THE DATA, WE HAVE TO PUT THE DATA INTO THE MEMORY. THERE ARE TWO METHODS THAT I USE. THE FIRST IS TO USE A "FOR NEXT LOOP" THIS STATEMENT SETS UP A VARIABLE AND INCREMENTS IT UNTIL THE DESIRED NUMBER IS REACHED. AN EXAMPLE OF THIS IS.

> 100 FOR X=1 TO 100 110 NEXT X

NOW THIS LOOP SETS UP VARIABLE "X" TO BE 1 THE FIRST PASS THEN X IS INCREMENTED BY ONE EACH PASS, UNTIL 100 IS REACHED. NOW TO USE THIS IN OUR FILING PROGRAM WE HAVE TO PUT AN INPUT IN BETWEEN THE FOR AND THE NEXT STATEMENT. AN EXAMPLE OF THIS IS.

> 100 CALL CLEAR 110 DIM NAME\$(60) 120 FOR X=1 TO 60 130 INPUT NAME\$ $(X)$ 140 NEXT X

RIGHT, LINE 100 CLEARS THE SCREEN. LINE 110 DIMentions AN ARRAY CALLED "NAME\$" TO HAVE 61 ELEMENTS. LINE 120 SETS UP X TO START AT ONE AN INCREMENT TO 60. LINE 130 ACCEPTS DATA AND PUTS IT INTO THE ARRAY CALLED "NAME\$" IN THE "X" POSITION, SINCE TO START X=1 THEN THE FIRST NAME IS PUT INTO THE FIRST SPACE IN THE ARRAY CALLED "NAME\$", AND LI ARRAY CALLED "NAME\$", AND LINE 140 IS THE END OF THE LOOP. THAT IS THE FIRST METHOD.

THE SECOND METHOD IS TO INCREMENT "X" MANUALLY. **AN**  EXAMPLE OF THIS IS.

> 100 CALL CLEAR 110 DIM NAME\$(60) 120 X=1 130 INPUT NAMES(X) 140 X=X+1 150 GOTO 130

LINE 100 AND 110 ARE THE SAME AS THE LAST EXAMPLE. LINE 120 SETS "X" TO EQUAL 1 THEN 130

INPUTS DATA INTO THE ARRAY "NAME\$" ON THE "X"TH POSITION,, SINCE X=1 THEN THE DATA IS PUT INTO THE FIRST POSITION. LINE 140 INCREMENTS "X" THEN LINE 150 GOES BACK TO THE INPUT AND SO ON. NOW IF WE WERE TO USE THIS AS IT STANDS WE WOULD HAVE SOME PROBLEMS. FIRSTLY THERE IS NO END TO THE LOOP, IT WILL GO ON UNTIL THE ARRAY IS FULL AND THEN YOU WILL GET AN ERROR MESSAGE AND THE PROGRAM WILL HOLT. SO WE HAVE TO HAVE A MEANS OF ESCAPE FROM THE LOOP. TO DO THIS ALL WE DO IS ADD LINE 135 THIS WOULD BE.

135 IF NAME\$(X)="E" **THEN 500** 

THIS LINE CHECKS THE DATA THAT WAS ENTERED, AND IF THE DATA WAS AN "E" THEN THE PROGRAM WOULD GO TO LINE 500. THIS IS OUR MEANS OF ESCAPE, ALL WE DO WHEN WE HAVE TYPED IN ALL WE WANT WE THEN ENTER "E" THEN PROGRAM EXITS THE LOOP.

NOW THAT WE HAVE THE DATA IN THE "ARRAY" WE HAVE TO SAVE IT TO A CASSETTE. THIS IS DONE WITH THE "OPEN" AND "PRINT" STATEMENTS. FIRST WE HAVE TO TELL THE COMPUTER WHICH DEVICE WE WANT TO STORE THE DATA ON, THIS IS DONE WITH THE OPEN STATEMENT. AN EXAPMLE OF THIS IS.

100 OPEN #1:"CS1",INTERNAL,OUTPUT,FIXED 64

THIS LINE OPENS FILE #1 TO "CS1" THIS TELLS THE COMPUTER TO SEND THE DATA TO "CS1" AND WE WANT TO USE "INTERNAL" RECORDS (MORE ON THIS LATER), WE WANT TO OUTPUT THE DATA AND WE WANT TO USE "FIXED" LENTH RECORDS(ALSO LATER) AND WE WANT THE LENTH OF EACH RECORD TO BE 64 BYTES LONG.

NOW THAT WE HAVE TOLD THE COMPUTER WHERE TO PUT THE DATA, WE HAVE TO TELL IT HOW MANY RECORDS WE ARE GOING TO KEEP THIS IS DONE WITH OUR FRIEND THE "FOR NEXT LOOP". AN EXAMPLE OF THIS IS.

120 FOR N=1 TO X

NOW THIS IS DIFFERENT TO WHAT WE HAD BEFORE, THIS TIME WE ARE USING 2 VARIABLES INSTEAn OF ONE. WE GET THE "X" VARIABLE FROM THE FIRST PART OF THE PROGRAM, BECAUSE "X" WILL EQUAL THE N1MBER OF RECORDS THAT WE TYPED IN, SO WE USE THIS TO TELL THE COMPUTER HOW MANY RECORDS THERE ARE.

**130 PRINT #1:NAMESIN)** 

PROGRAMMERS (continued page 25)

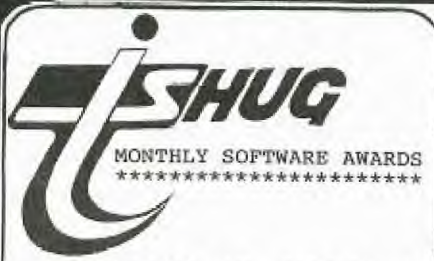

Each month, we conduct a<br>TWARE COMPETITION, all SOFTWARE COMPETITION, entrants receive a selection of any three of their choice from the Library, and can, if chosen to be the winner of that month's contest, win up<br>to \$50 CASH...Here are the details--->

THE AWARD OF THE MONTH: For the best program supplied, which will have a value of \$50 Entries will be limited to financial TI.S.H.U.G. members, and anyone can enter.

THE JUNIOR AWARD OF THE MONTH: For original entries<br>by our YOUNGER SET under 18 by our YOUNGER SET under 18 members. These must be written by you, and MUST WORK (you loose points for program bugs - infect, that goes for all entries in every category). The prize will be \$30 per month, unless JENNY of YOUNGER SET is 'conducting another JUNIOR SOFTWARE AWARDS, then the prizes could be even more in value.

ROOKIES AWARD OF THE MONTH: For any member of this group who has had his or her computer for less than 6 months. The prize Will be \$20.

Like all competitions, there are conditions and rules, which are as follows: (1)The entry must be of your own work, not a copy of someone elses program. (2)The program must run on any commercially available TI-99/4 or 4A equipment which is available in Australia.

#### **GREAT** DISCOUNTS ===============

Hi, some good news for all you people out there, here is a super discount for people who need all those little things, like discs, paper for

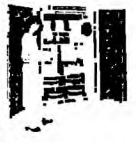

**PRaNCTIMi STARAGi : • - KS. TAPES • .'HADAr FIRE RESJS1WP • F. "AFES, FIRE m :N.tua C WIRES ri • WC.A% •T3 FILES ACCESS SYSTEMS • \*MOE% SIANLINERY & RIBBONS • DECOLUTORS & BURSTERS • MEMOREX MAGNETIC MEDIA** 

**Wttbroprint & Computer Supplies** 

**A DMPim• elf**  Wilson r• **Printers) Pty. Ltd. Wilson**<br>(inc. N  $\rightarrow$  ) **SHOWROOM: Cnr. Abercromble & Cleveland Sts., Chippendale**<br>699 9933

 $(3)$ All entries are $\lambda$ available for distribution as FREE CLUB SOFTWARE.<br>(4) Entries mu

(4)Entries must be forewarded to our LIBRARIANS ADDRESS: P.O.BOX 595,<br>MARRICKVILLE, N.S.W. 2204 or<br>handed to TERRY PHILLIPS at the MONTHLY MEETING.

(5)The initial Judging panel will consist of three Committee Members, who have not submitted any entries for that contest.

(6)If this judging panel feels there is no entry of sufficient standard, or if the number of entries is insufficiet, they will defer judging for a month. This means Awards will only apply to good quality entries. If the panel has entries which have potential, but are not 'robust' and so are not suitable for distribution, they will advise the entrant<br>and suggest possible suggest modifications.

(7)The panel will select<br>the 3 best entries in each 3 best entries in each class for presentation to the next MONTHLY MEETING. (YOU WILL THEN BE THE FINAL JUDGE). If there are more than three(3) outstanding entries in any group, they May, at their discretion increase the number.

(8)No **one** entry may win more than one award.

So, there you have it. You may have noticed, that over the past couple of months, there has been no judging of these awards. The reason is, that there has been very little responce. We don't want to believe that<br>you have no talent for you have no talent writing programs, and we are sure that you are interested in receiving all that wonderful money, SO, LET'S GET CRACKING and get those wonderful works of art you have designed, which you call a program.

your printer, computer<br>tables, file systems etc. tables, file systems etc. This is the place for you!!

This firm has offered the members of our user's group the very generous discount of 15%. on every purchase. However this discount is on the condition that you produce your T.I.S.H.U.G. Membership card. I found this great **WILBROPRINT AND CO.** 

discount by asking around, I hope that any members who might know of any other good deals will communicate with the editor and pass on the valuable information.

**699 9933 210 CLOSE #1 699 9933 210 CLOSE #1 699 9933 220 END** Maurice Stewartson.

PROGRAMMERS (from page  $24$ )

THIS LINE TELLS THE COMPUTER TO OUTPUT THE "N"TH ELEMENT IN THE ARRAY CALLED "NAME\$" TO FILE #1, WHICH WAS THE FILE OPENED TO CS1. SO THE DATA IS PUT ONTO THE TAPE IN CS1.

140 NEXT N

THIS LINE COMPLETES THE LOOP.

150 CLOSE #1

'PHIS LINE TELLS THE COMPUTER YOU HAVE FINISHED OUTPUTTING DATA TO FILE #1 AND TELLS THE COMPUTER TO CLOSE THE FILE. **THATS** ALL THERE IS TO IT. TOTALLY CONFUSED?. I THOUGHT SO. NOW FOR MORE ON THE FORMAT THAT IS USED WHEN WE SEND DATA TO "CS1". THE INTERNAL FORMAT **TELLS** THE COMPUTER TO SAVE THE DATA IN THE MACHINES OWN LANGUAGE INSTEAD OF IN LETTERS AND NUMBERS THAT WE USE. THIS FORMAT IS FASTER AND IS ALSO MORE CONVENIENT FOR THE MACHINE.

THE LENTH OF THE RECORDS WITH CASSETTE **ARE** "FIXED" THIS MEANS THAT EACH RECORD IS THE SAME LENTH, NO MATTER IF WE ONLY TYPE A FEW CHARACTERS, THE COMPUTER WILL "PAD" THE RECORD UNTIL IT IS THE LENTH THAT IS SELECTED. FIXED RECORDS ARE THE ONLY TYPE OF RECORDS YOU CAN USE WITH CASSETTES, BUT WITH DISKETTES YOU CAN USE OTHER TYPES OF RECORDS , SUCH AS "VARIABLE" LENTH BUT THATS ONLY WITH DISKETTES.

TO INPUT THE DATA FROM THE CASSETTE YOU MUST CHANGE THE OPEN STATEMENT TO "OPEN #1:"CS1",INTERNAL,INPUT;FIXED 64", THE ONLY CHANGE IS THE "OUTPUT" NOW BECOMES AN "INPUT" AND INSTEAD OF USING "PRINT" WE USE "INPUT"

TO DEMONSTRATE THIS, I HAVE A PROGRAM TO INPUT NAMES FROM THE KEYBOARD AND WHEN "E" IS ENTERED THE PROGRAM WILL SAVE THE NAMES TO TAPE. IF THERE ARE ANY PROBLEMS WITH FILE PROCESSING, I STILL WORK AT COMPUTERWAVE SO CALL IN AND SEE ME AND I WILL SEE WHAT I CAN DO FOR YOU.

ALL TAE BEST

200 NEXT A<br>210 CLOSE #1

**M. NIELSEN** 

100 CALL CLEAR 110 DIM NAME\$(60) 120 FOR X=1 TO 60 130 INPUT NAME\$(X) 140 IF NAMES(X)="E" THEN 160 150 NEXT **X**  160 CALL CLEAR 170 OPEN #1:"CS1",INTERNAL, OUTPUT,FIXED 64 180 FOR A=1 TO X 190 PRINT **#1:NAME\$(A)** 

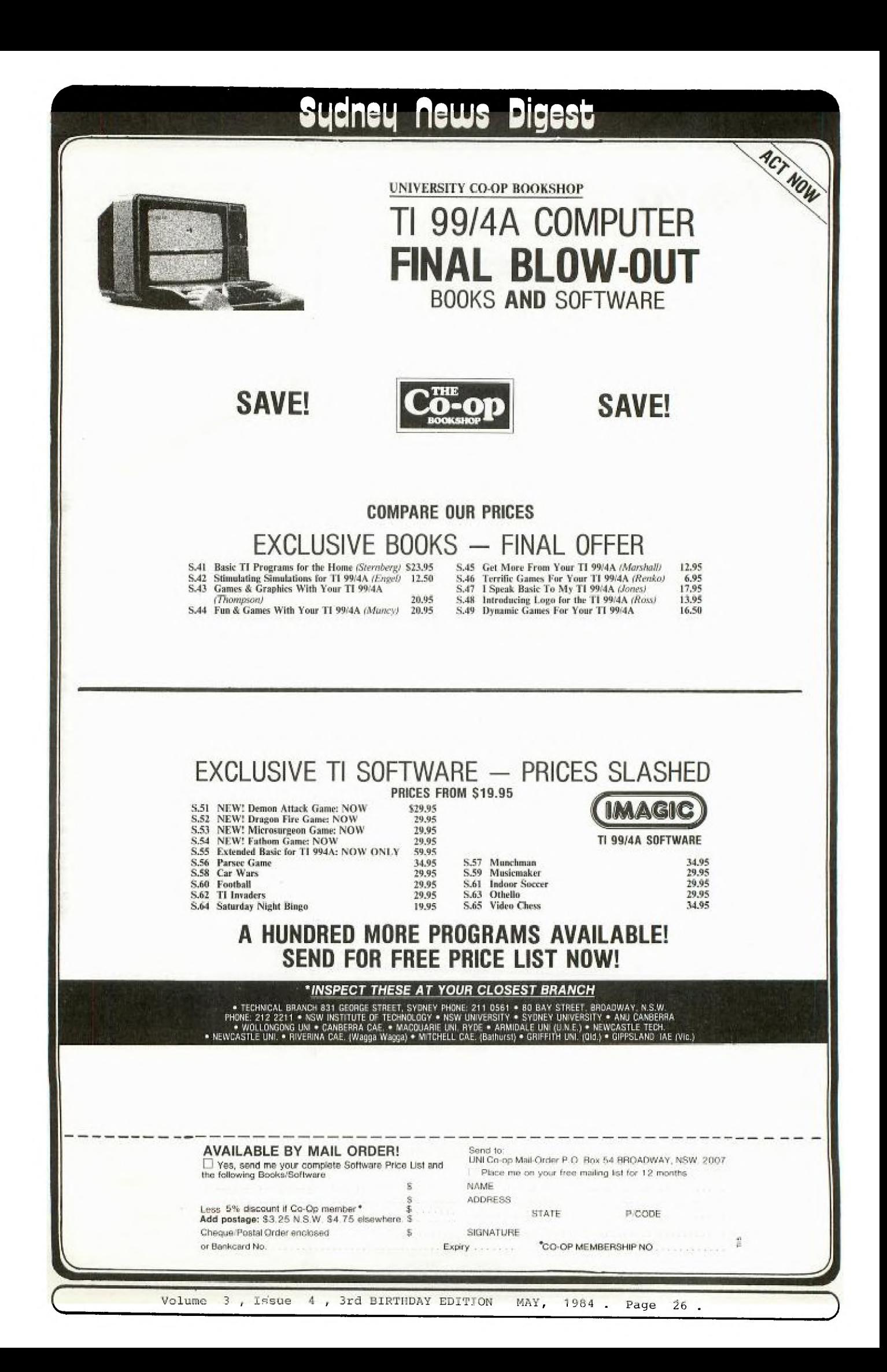

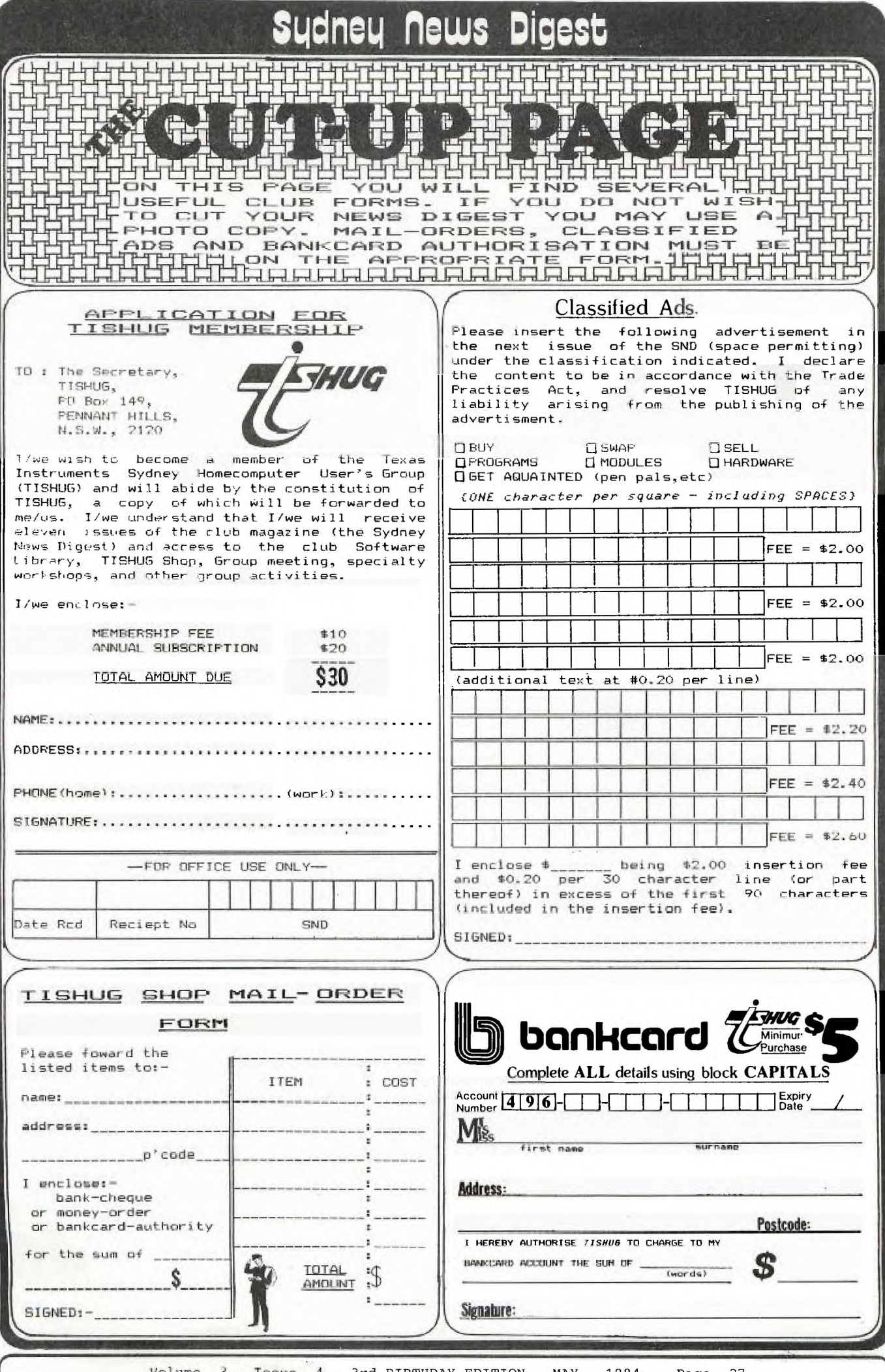

Volume 3, Issue 4, 3rd BIRTHDAY EDITION MAY, 1984. Page 27  $\bullet$ 

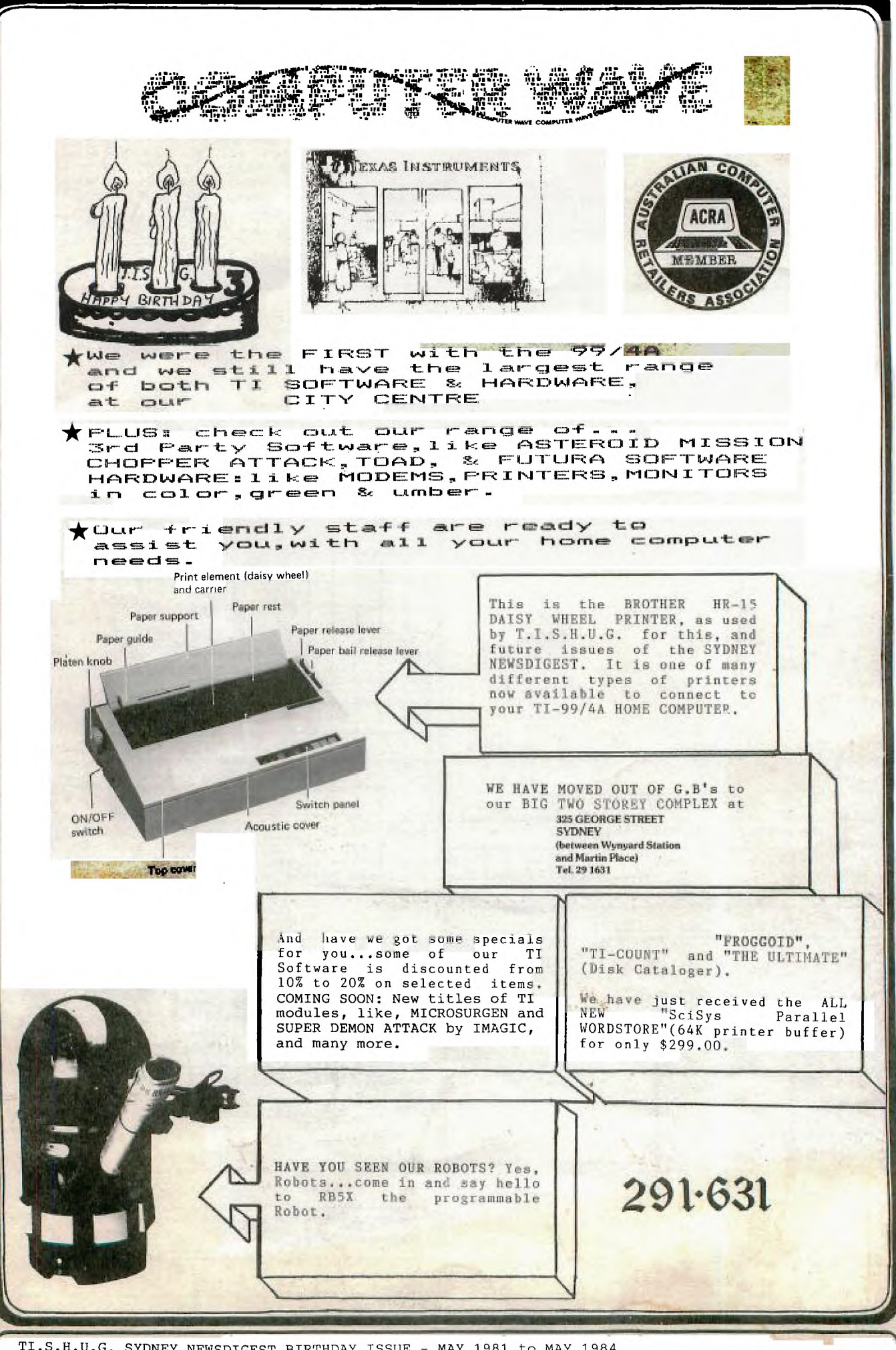